# **Newer Design Guide Available**

Cisco Smart Business Architecture has become part of the Cisco Validated Designs program. For up-to-date guidance on the designs described in this guide, see http://cvddocs.com/fw/Aug13-325 For information about the Cisco Validated Design program, go to http://www.cisco.com/go/cvd

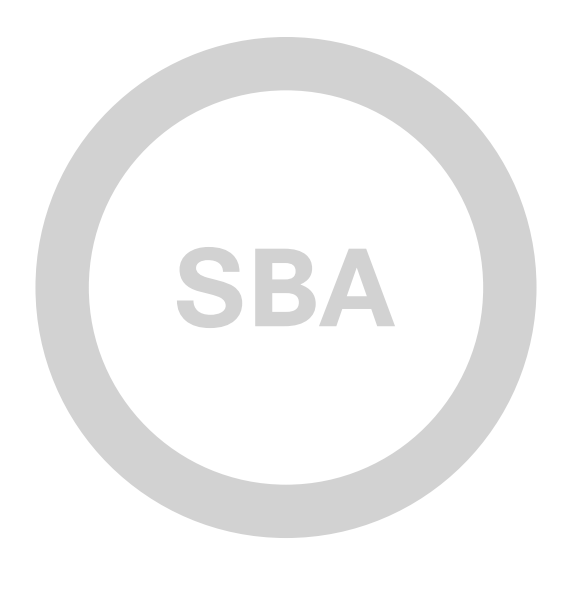

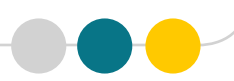

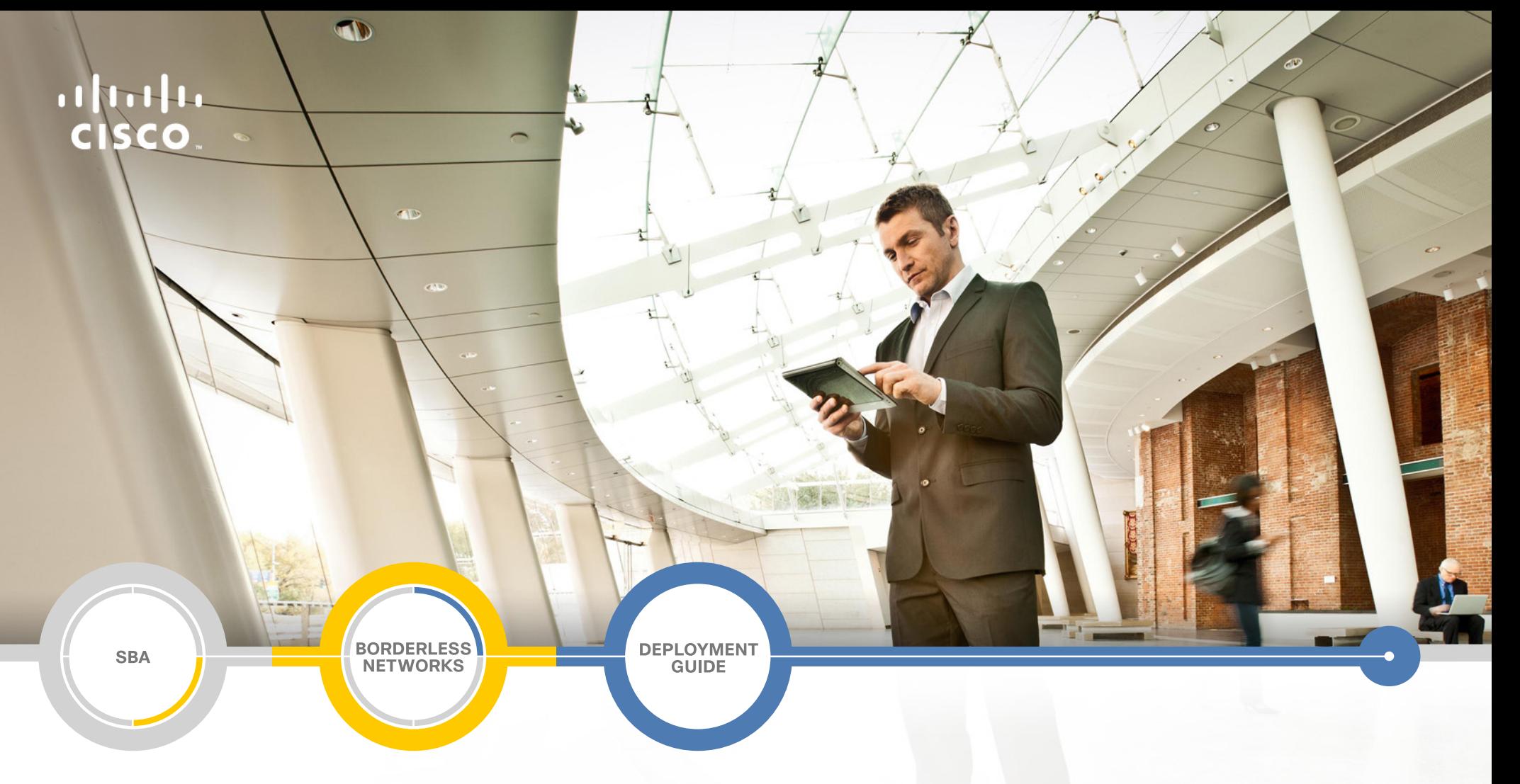

# Video Quality Monitoring Using Medianet Deployment Guide

SMART BUSINESS ARCHITECTURE

February 2013 Series

# Preface

# Who Should Read This Guide

This Cisco® Smart Business Architecture (SBA) guide is for people who fill a variety of roles:

- • Systems engineers who need standard procedures for implementing solutions
- Project managers who create statements of work for Cisco SBA implementations
- Sales partners who sell new technology or who create implementation documentation
- Trainers who need material for classroom instruction or on-the-job training

In general, you can also use Cisco SBA guides to improve consistency among engineers and deployments, as well as to improve scoping and costing of deployment jobs.

# Release Series

Cisco strives to update and enhance SBA guides on a regular basis. As we develop a series of SBA guides, we test them together, as a complete system. To ensure the mutual compatibility of designs in Cisco SBA guides, you should use guides that belong to the same series.

The Release Notes for a series provides a summary of additions and changes made in the series.

All Cisco SBA guides include the series name on the cover and at the bottom left of each page. We name the series for the month and year that we release them, as follows:

#### **month year** Series

For example, the series of guides that we released in February 2013 is the "February Series".

You can find the most recent series of SBA guides at the following sites:

Customer access: <http://www.cisco.com/go/sba>

Partner access:<http://www.cisco.com/go/sbachannel>

## How to Read Commands

Many Cisco SBA guides provide specific details about how to configure Cisco network devices that run Cisco IOS, Cisco NX-OS, or other operating systems that you configure at a command-line interface (CLI). This section describes the conventions used to specify commands that you must enter.

Commands to enter at a CLI appear as follows:

configure terminal

Commands that specify a value for a variable appear as follows:

ntp server **10.10.48.17**

Commands with variables that you must define appear as follows:

#### class-map **[highest class name]**

Commands shown in an interactive example, such as a script or when the command prompt is included, appear as follows:

#### Router# **enable**

Long commands that line wrap are underlined. Enter them as one command:

wrr-queue random-detect max-threshold 1 100 100 100 100 100

#### 100 100 100

Noteworthy parts of system output or device configuration files appear highlighted, as follows:

interface Vlan64

ip address 10.5.204.5 255.255.255.0

## Comments and Questions

If you would like to comment on a guide or ask questions, please use the [SBA feedback form](http://ciscosba.com/feedback/?id=Feb13-325).

If you would like to be notified when new comments are posted, an RSS feed is available from the SBA customer and partner pages.

February 2013 Series Preface

# Table of Contents

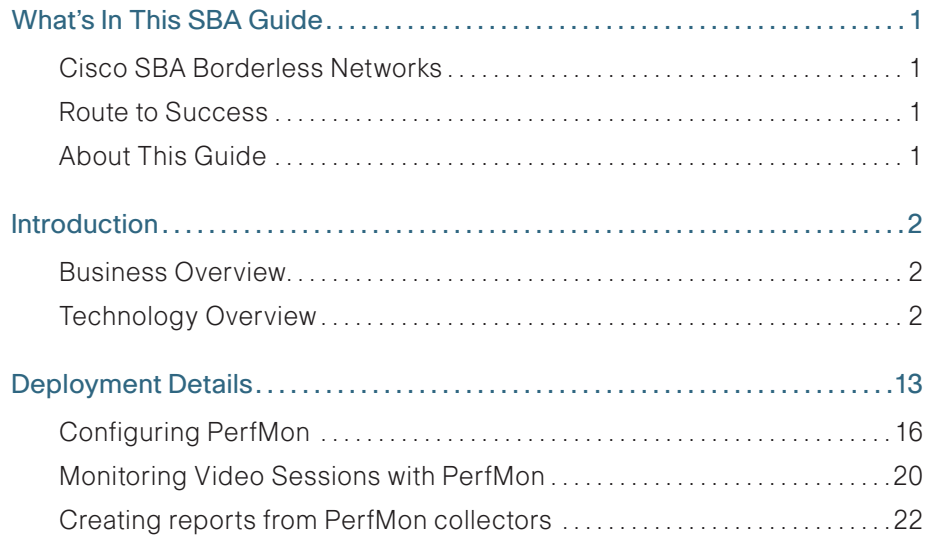

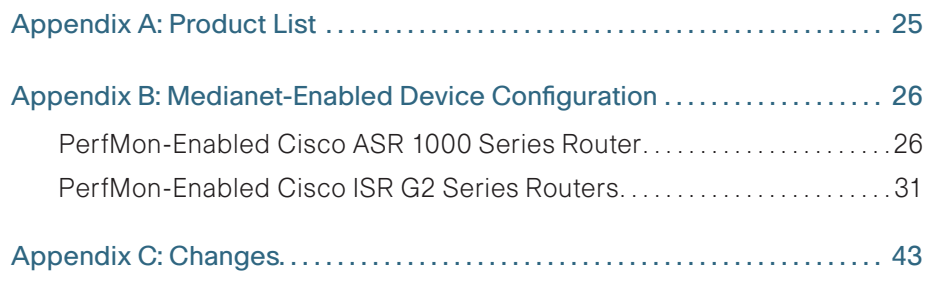

# <span id="page-4-0"></span>What's In This SBA Guide

# Cisco SBA Borderless Networks

Cisco SBA helps you design and quickly deploy a full-service business network. A Cisco SBA deployment is prescriptive, out-of-the-box, scalable, and flexible.

Cisco SBA incorporates LAN, WAN, wireless, security, data center, application optimization, and unified communication technologies—tested together as a complete system. This component-level approach simplifies system integration of multiple technologies, allowing you to select solutions that solve your organization's problems—without worrying about the technical complexity.

Cisco SBA Borderless Networks is a comprehensive network design targeted at organizations with up to 10,000 connected users. The SBA Borderless Network architecture incorporates wired and wireless local area network (LAN) access, wide-area network (WAN) connectivity, WAN application optimization, and Internet edge security infrastructure.

# Route to Success

To ensure your success when implementing the designs in this guide, you should first read any guides that this guide depends upon—shown to the left of this guide on the route below. As you read this guide, specific prerequisites are cited where they are applicable.

# About This Guide

This deployment guide contains one or more deployment chapters, which each include the following sections:

- Business Overview—Describes the business use case for the design. Business decision makers may find this section especially useful.
- Technology Overview—Describes the technical design for the business use case, including an introduction to the Cisco products that make up the design. Technical decision makers can use this section to understand how the design works.
- Deployment Details—Provides step-by-step instructions for deploying and configuring the design. Systems engineers can use this section to get the design up and running quickly and reliably.

You can find the most recent series of Cisco SBA guides at the following sites:

Customer access: <http://www.cisco.com/go/sba>

Partner access:<http://www.cisco.com/go/sbachannel>

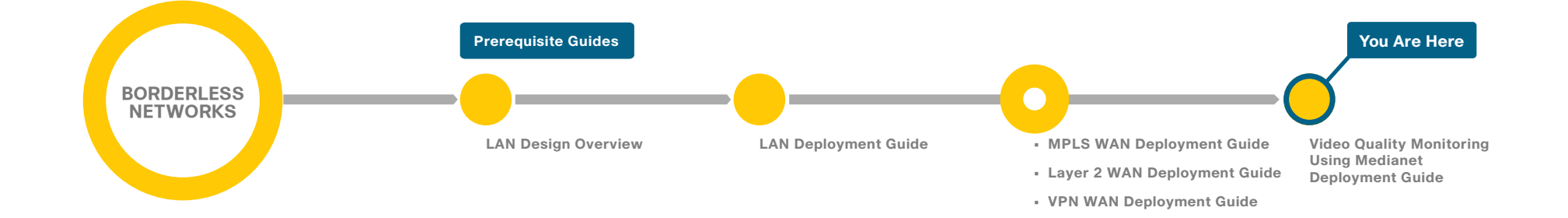

# <span id="page-5-0"></span>Introduction

## Business Overview

Businesses around the world are struggling with escalating travel costs. The high price of travel is reflected in growing corporate expense accounts, but it also takes a toll on the health and well-being of employees and their families. The time away from home and the frustration levels experienced from lost luggage, navigating through airport terminals, and driving in unfamiliar cities are burdens many employees must endure on a weekly basis.

Organizations are under increasing pressure to reduce the amount of time it takes to make informed decisions concerning their business operations. Oftentimes, the only way to solve a difficult problem is to fly an expert to the location to see the issue directly and discuss it with the people at the site. When an expert cannot see what is being described, the resolution of a complex problem can take much longer.

Audio conferences can help in certain situations, but the face-to-face interaction during video collaboration meetings helps to boost information retention, promotes increased attention span, and reduces participant confusion. The nonverbal cues experienced in a visual meeting are sometimes more important than what is actually spoken.

Media applications, particularly video-oriented ones, are experiencing rapid growth on corporate networks, exponentially increasing bandwidth utilization, and radically shifting traffic patterns. There are multiple business drivers behind this growth, including a globalized workforce, the pressure to go "green," the transition to high-definition media (both in consumer and corporate markets), and the social networking phenomena that are crossing over into the workplace.

IP-based video conferencing has emerged as the dominant technology in the video-conferencing market. This market includes a broad range of options, ranging from high-definition telepresence systems and room-based solutions at the high end to dedicated desktop systems at the midrange and PC, desktops, and laptops with web cameras at the low end. The low-end solutions typically rely on best-effort quality of service (QoS) and no specific capabilities are required from the network. With these lower-end solutions, the video and audio quality may vary significantly depending on what other applications are currently active on the network.

As organizations begin to deploy higher-end solutions, it follows that their underlying networks must be appropriately designed to support the requirements of the video solution. Traditional IP networks are not well-suited to deal with interactive and real-time requirements, making the delivery and quality of video conferencing traffic unpredictable and increasing the complexity for network operators and managers. Organizations would like to reduce the complexity and the associated costs of deploying video conferencing.

# Technology Overview

A medianet is an end-to-end architecture for a network comprising advanced, intelligent technologies and devices in a platform optimized for the delivery of rich-media experiences. A medianet has the following characteristics:

- Media aware—Can detect and optimize different media and application types (telepresence, video surveillance, desktop collaboration, and streaming media) to deliver the best experience.
- Endpoint aware—Automatically detects and configures media endpoints.
- Network aware—Can detect and respond to changes in device, connection, and service availability.

Cisco Medianet capabilities fall into two categories: autoconfiguration and media monitoring. Autoconfiguration is not covered within this guide.

You can monitor the video conference quality by using Cisco Medianet media monitoring capabilities that help network operations staff proactively manage network resources and help ensure that the overall user experience of video conferencing remains positive. Other benefits of Cisco Medianet to an organization include:

- • Reduced operating costs
- • Simplified installation and management of video endpoints
- Faster troubleshooting for voice, data, and video applications
- The ability to assess the impact of video, voice, and data in your network (for example, determining the right size for your network and avoiding unnecessary bandwidth upgrades)
- Service-level agreement (SLA) assurance and negotiation
- Ability to gather key metrics for the service provided
- Faster end-user adoption of rich-media applications through a highquality, positive user experience

The focus of this guide is on providing real-time visibility of active video conferences and on raising awareness of performance problems within the network that affect their quality.

Cisco Medianet media monitoring consists of three complementary technologies:

- Performance Monitor (PerfMon)—Allows you to analyze the performance of rich-media traffic across the network to provide a holistic view of the network service being delivered. PerfMon can also generate alerts based on defined performance thresholds.
- Mediatrace—Discovers Layer 2 and Layer 3 nodes along a flow path. Mediatrace implicitly uses PerfMon in order to provide a dynamic hop-by-hop analysis of media flows in real time to facilitate efficient and targeted diagnostics.
- IP Service-Level Agreement Video Operation (IPSLA VO)-Generates synthetic traffic streams that are very similar to real-media traffic. It can be used in conjunction with Mediatrace in order to perform capacity planning analysis and troubleshooting even before applications are deployed.

You can use PerfMon and Mediatrace to quickly and cost-effectively respond to any video-conferencing quality issues. This capability allows the organization to maintain a reliable and high-quality service for their videoconference attendees. IPSLA VO capabilities allow an organization to plan for future growth in network capacity and provided services.

### PerfMon

PerfMon maintains historical data about specific classes of flows traversing routers and switches. The metrics collected by PerfMon can be exported to a network management tool through Flexible NetFlow (FNF) version 9 or Simple Network Management Protocol (SNMP). A collector/analysis application can further analyze, summarize, and correlate this information to provide traffic profiling, baselining, and troubleshooting services for the application and network operations staff.

PerfMon is implemented similarly to FNF, with some important differences. Both technologies use flow records to determine which parameters to use as key fields or non-key fields. Key fields define a unique flow. If a flow has one different key field than another flow, it is considered a new flow. One important difference between PerfMon and FNF is that PerfMon introduces a new type of flow record, flow record type performance-monitor, which includes new fields that are specifically relevant to IP voice and video.

PerfMon uses multiple flow records depending on the protocol being analyzed, either TCP or Real-Time Transport Protocol (RTP), which is commonly used for delivering video and audio that uses User Datagram Protocol (UDP) over IP networks. RTP-specific information such as the Synchronization Source Identifier (SSRC) is essential to track and evaluate overall video conferencing performance. The SSRC is a session identifier for every unique audio or video stream, which is required because the source and destination IP addresses (and sometimes the UDP ports) are the same for each of the multiple individual audio or video streams that a high-definition video call consists of.

The available PerfMon RTP key fields are listed in the following table. The PerfMon fields for TCP are also useful for general-purpose traffic, but they are not covered extensively in this guide.

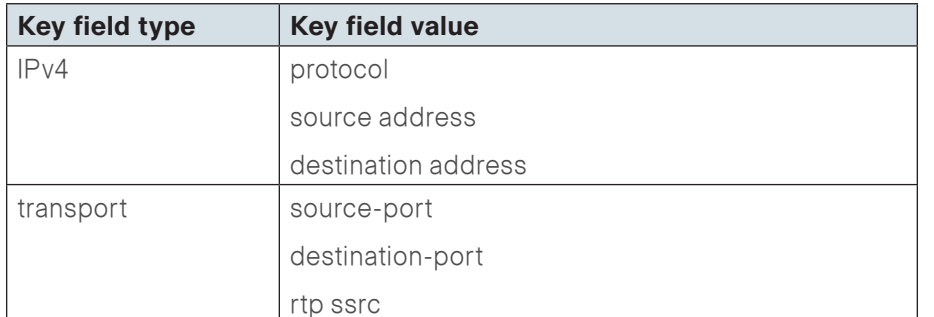

## **Tech Tip**

PerfMon key fields uniquely determine a flow.

PerfMon non–key fields contain additional information for each flow that is stored along with key field information.

The RTP non–key fields that can be collected for each unique flow are shown in the following table. Video conference quality is easily degraded by loss and *jitter* (variable delay) conditions in the network. PerfMon provides a method of collecting this data at multiple points to help isolate the cause of performance problems.

Table 1 - PerfMon non–key fields (RTP)

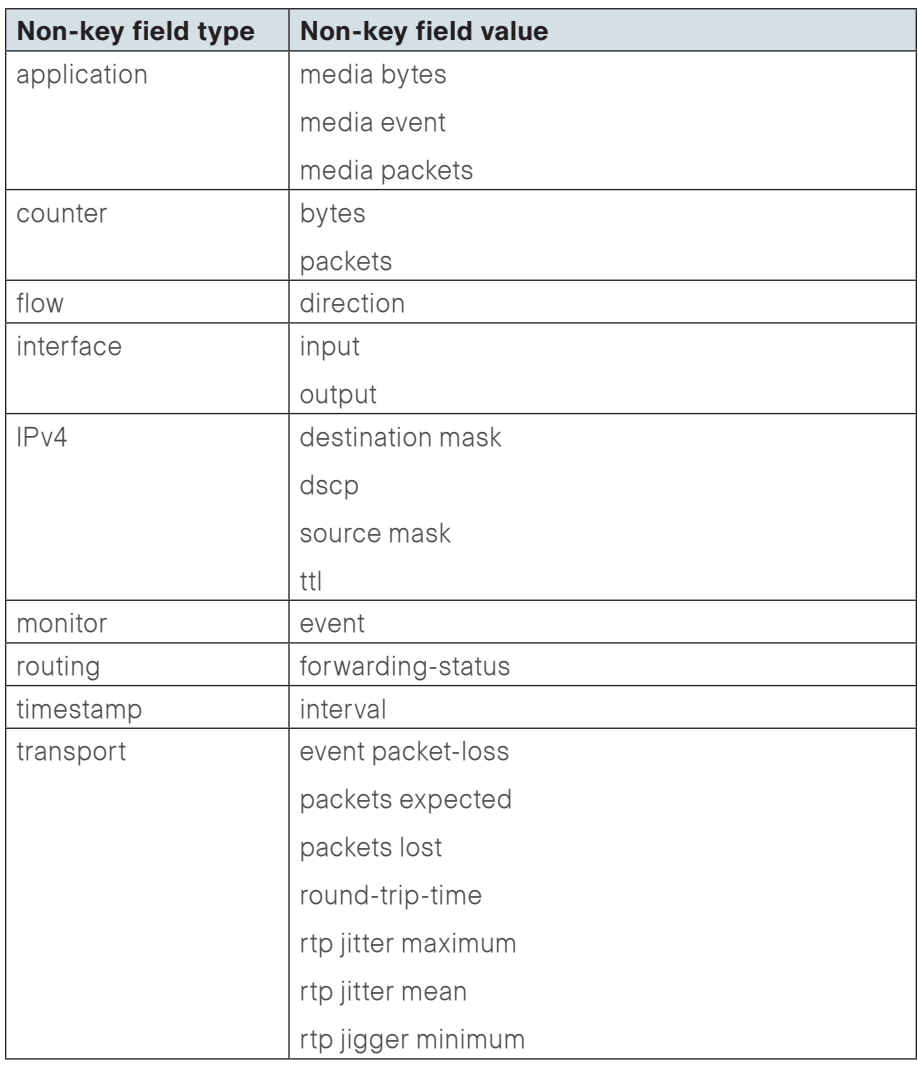

Another key difference between FNF and PerfMon is how the flow monitor is applied on the network device. FNF uses an inbound or outbound flow monitor applied to an interface, which applies to all network traffic received or transmitted on that interface. PerfMon uses the Cisco Common Classification Policy Language (C3PL) that is used to implement QoS policies. You use a new type of policy map, policy-map type performancemonitor, in conjunction with the C3PL and PerfMon flow monitors, with the policy-map applied to the relevant device interfaces.

Before you configure PerfMon, please verify that you have completed all of the QoS procedures for all WAN-aggregation routers and remote-site routers from the following Cisco SBA—Borderless Networks guides: MPLS WAN Deployment Guide, Layer 2 WAN Deployment Guide, and VPN WAN Deployment Guide. Several of the procedures in this guide assume that you have already configured QoS class maps for selecting traffic. These class maps are listed for your reference.

#### Shared Class Maps

class-map match-any **DATA** match dscp af21 class-map match-any **INTERACTIVE-VIDEO** match dscp cs4 af41 class-map match-any **CRITICAL-DATA** match dscp cs3 af31 class-map match-any **VOICE** match dscp ef

Other class maps must be configured to match additional video traffic, which is described in the "Deployment Details" section of this guide. Some class maps use Cisco Network-Based Application Recognition (NBAR) to classify applications. NBAR is an intelligent classification engine in Cisco IOS software that can recognize a wide variety of applications, including video protocols used by Cisco TelePresence.

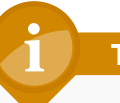

### **Tech Tip**

The Cisco ASR 1000 Series does not currently support NBAR on port-channel interfaces.

You assign flow records to the PerfMon policy map. An RTP type flow record is used for audio and video traffic classes, and a TCP type flow record is used for other traffic types. It is recommended to use the predefined flow records default-tcp and default-rtp. An example of the PerfMon cache using a predefined record is shown in the following figure.

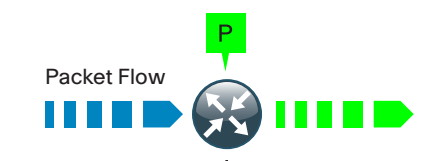

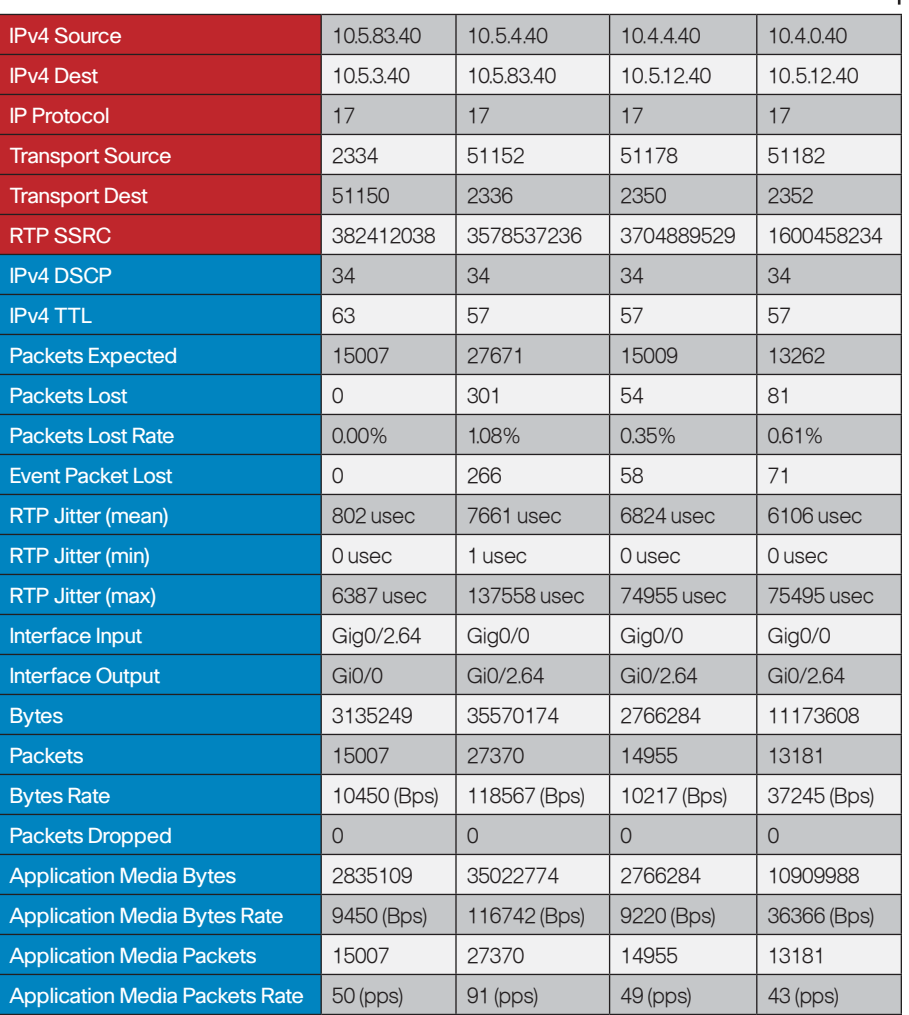

#### Default RTP Flow Record Field Types Key Field Non-Key Field

 $P_{\perp}$ PerfMon-Enabled Device

3030

### PerfMon Monitoring

You can view data directly from the PerfMon-enabled device by using CLI show commands, but this method is somewhat cumbersome, and it is difficult to correlate the data across multiple devices.

PerfMon details are exported to an external device running a flow collector service as shown in the following figure; this is essentially the same operation as a NetFlow export. The collector is capable of storing an extensive history of flow information that was switched within the PerfMon device.

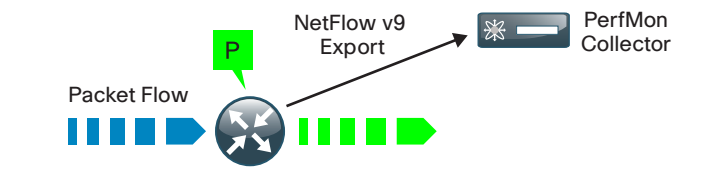

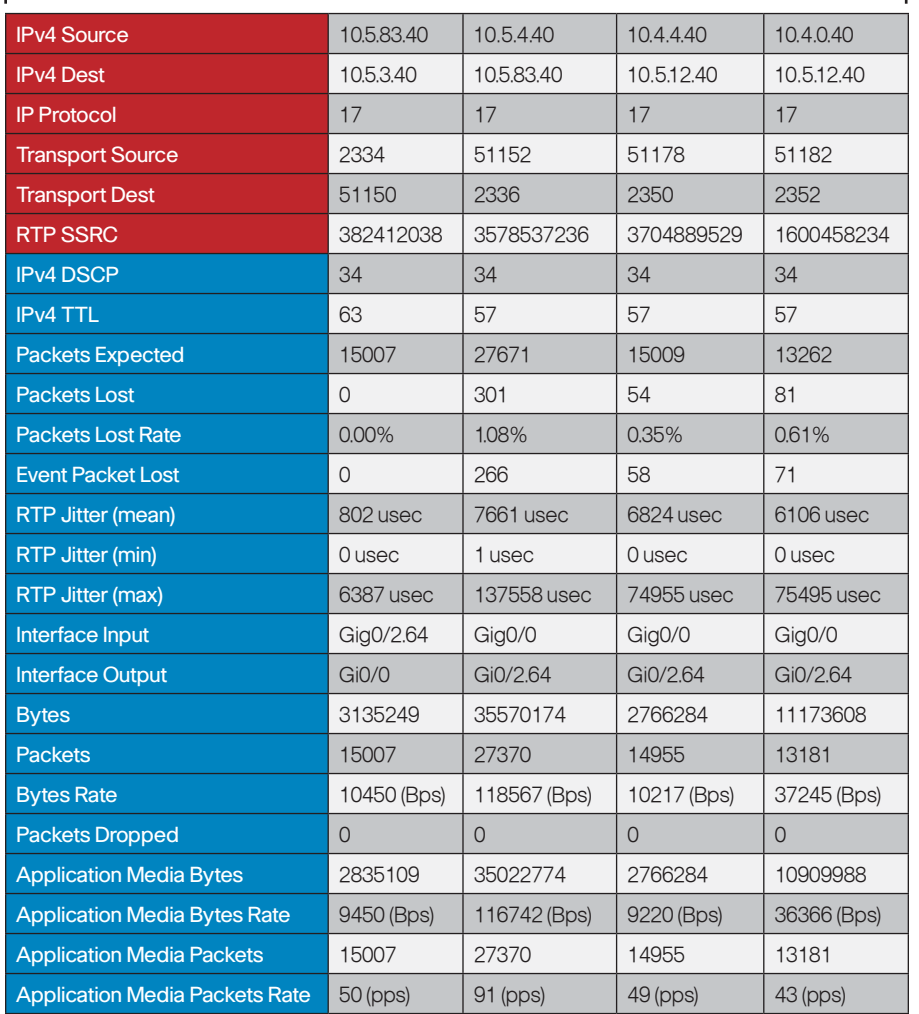

Default RTP Flow Record Field Types Key Field Non-Key Field

PerfMon-Enabled Device

The most effective to way to view PerfMon data is through a dedicated analysis application, which is typically paired with the flow collector service. PerfMon analysis applications are often paired with NetFlow applications, in which case you do not need to install a separate application. Some vendors have added PerfMon analysis to existing video-monitoring applications, without adding full NetFlow analyzer capabilities.

The requirements for implementing PerfMon are highly dependent on which collector and analysis application you use. The example deployment guidance in the "Deployment Details" section applies to the following applications:

- • ActionPacked! LiveAction
- • Plixer Scrutinizer
- SevOne Performance Appliance Solution

These applications were selected because they have both been previously verified as a Medianet Systems Management Partner for Performance Monitor and were validated within the Cisco SBA lab environment as capable of monitoring active video conferences in real time.

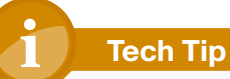

3031

PerfMon also supports monitoring from a network management system (NMS) using SNMP. It is not recommended that you use SNMP as the primary method for collecting PerfMon data.

### PerfMon Thresholds and Alerts

After you have configured PerfMon to monitor and collect audio and video session data, you can set up monitoring thresholds for a variety of metrics in order to generate automated threshold crossing alerts (TCAs). These metrics include RTP jitter and RTP loss. Video-related problems are often caused by jitter and/or loss conditions in the WAN; acceptable values for these metrics are listed in the following table. These types of problems can be complex to isolate, because they may reside within a service provider network and not within the organization's network.

Table 2 - Acceptable values for delay, jitter, and loss by application

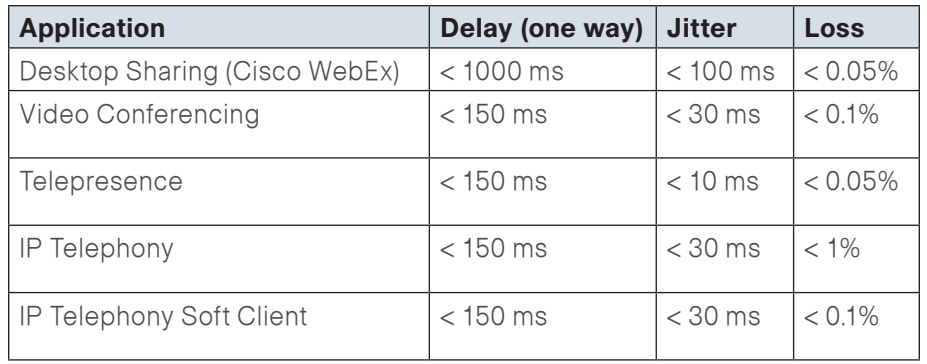

A best practice for PerfMon is to enable automated alerting for both jitter and loss. The PerfMon device can send TCAs by using an SNMP trap or syslog, depending on what type of NMS is in use at the organization. Alerts will be sent as the threshold is crossed in both the increasing and decreasing directions. This provides a good indicator of when performance issues start as well as when the issues have been resolved. The following is an example of a packet loss TCA:

Jan 26 14:50:24.960: %PERF TRAFFIC REACT-2-CRITSET: TCA RAISE. Detailed info: Threshold value crossed - current value 1.16% Flow info: src ip 10.5.3.40, dst ip 10.5.83.40

> src port 2478, dst port 2366 ssrc 3403354540

Policy info: Policy-map PerfMon-Baseline, Class INTERACTIVE-VIDEO, Interface GigabitEthernet0/0, Direction input React info: id 1, criteria transport-packets-lost-rate, severity critical, alarm type discrete, threshold range [1.00%, 100.00%]

**Tech Tip**

Actual network traffic within the monitored class must be observed in order to generate a TCA. No alerts are generated when there is no network traffic within the monitored class.

You may want to create a set of TCAs corresponding to the different severity levels listed in the following table that are triggered at various thresholds as conditions deteriorate. By using this method to layer the TCAs, you can raise awareness of potential issues before they affect service.

Table 3 - TCA severity levels from lowest to highest

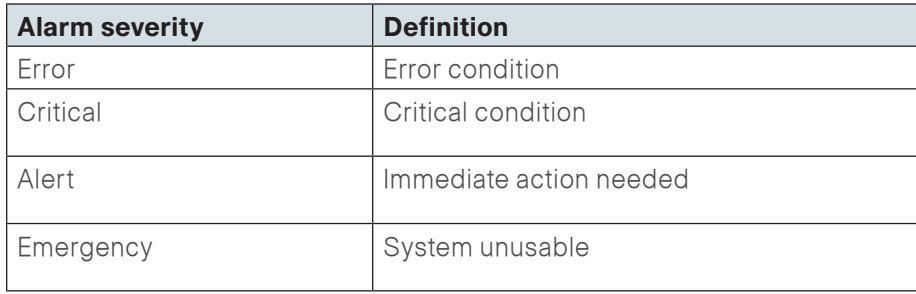

In the following figure, the TCA alert received by the NMS indicates that the PerfMon-enabled router R2 observed loss that exceeded a predefined threshold. Prior to troubleshooting, the network operator may not be aware of the WAN loss condition.

<span id="page-11-0"></span>Figure 4 - TCA raised due to WAN loss condition

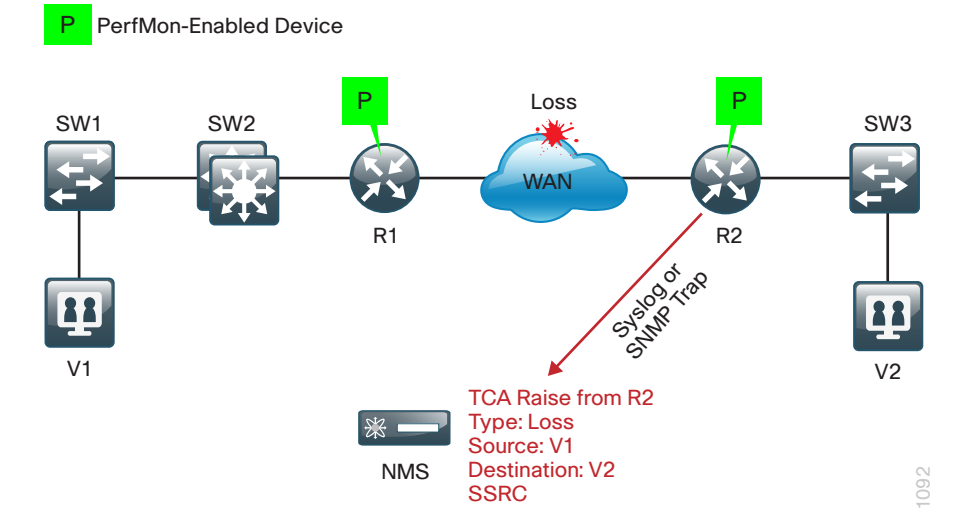

#### **Mediatrace**

Cisco Mediatrace is a network diagnostic tool that monitors the state of an audio, video, or data flow across a network path. Mediatrace discovers Layer 2 and Layer 3 devices along the flow path and can be used to collect information from these devices. The types of information include device-specific and interface-specific data, as well as PerfMon data for individual flows.

### **Reader Tip**

To present a comprehensive discussion of Cisco Medianet technology, we include information about Mediatrace; however, this guide does not describe the deployment of Mediatrace.

The IP traceroute tool is a close analog to the Cisco Mediatrace tool; both are capable of determining the intermediate hops of a one-way path between two IP endpoints. Mediatrace extends this capability in several ways. Both Layer 2 and Layer 3 devices can be detected with Mediatrace, but this requires that the devices be configured as Mediatrace responders. An additional requirement for Layer 2 devices is that IP Resource Reservation Protocol (RSVP) snooping be enabled, so that Mediatrace traffic can be properly directed to the Medianet responder on the device. See the following figure for more details.

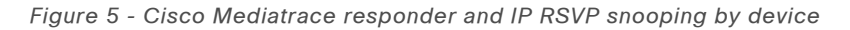

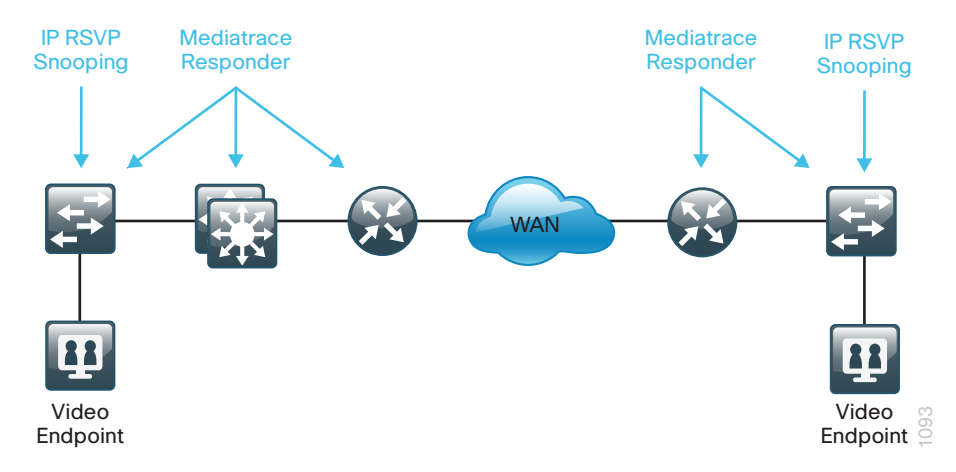

The Cisco Mediatrace initiator device can use either an on-demand or scheduled data collection session to perform a hop-by-hop discovery as well as collect the metrics of interest. Currently, the Mediatrace initiator must be a Cisco router or Cisco switch, and this guide focuses on how to use Mediatrace on these platforms.

A typical example of when to use Cisco Mediatrace is for real-time troubleshooting after the network operator has been notified of a potentially degraded video conference as shown previously in [Figure 4](#page-11-0). The notification may be reactive, as in the case of a complaint from the video conference users, or the notification may be proactive, when PerfMon thresholds for loss and jitter are configured on the WAN routers. The TCAs include all of the relevant information that is required for initiating a Mediatrace.

Cisco Mediatrace identifies where the source of the loss was introduced by using the following steps. To identify the Mediatrace-enabled device that is nearest to both video endpoints V1 and V2, you run Mediatrace on the TCA-reporting router R2 to collect hop data. This requires two separate unidirectional traces, one from V1 to V2 and another from V2 to V1. The results from the traces are shown in [Figure 6;](#page-12-0) these results indicate that the Mediatrace device nearest to V1 is switch SW1. The next Mediatrace should be sourced from SW1 to collect PerfMon metrics.

<span id="page-12-0"></span>Figure 6 - Cisco Mediatrace hops in both directions from R2

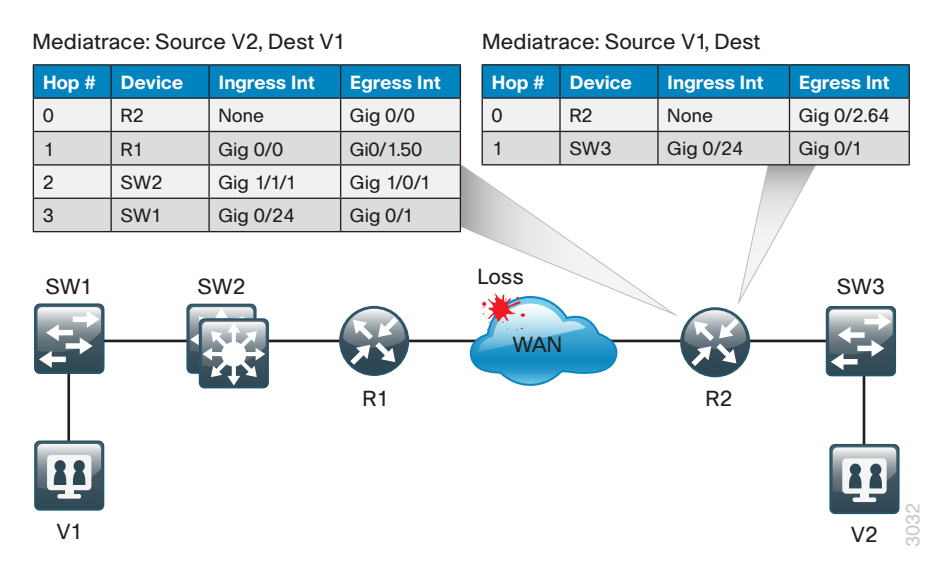

Cisco Mediatrace from SW1 collects PerfMon data from each responder along the path, but only the data from hop 3 and hop 4 are shown in [Figure](#page-13-0)  [7.](#page-13-0) From the information collected, the network operator can observe that there was no RTP loss on R1 but that there was RTP loss on R2. The network operator can conclude that the loss was introduced between R1 and R2, which is somewhere within the WAN.

<span id="page-13-0"></span>SW1 Mediatrace: PerfMon Hop 3 SW1 Mediatrace: PerfMon Hop 4

#### Figure 7 - Cisco Mediatrace PerfMon from SW1

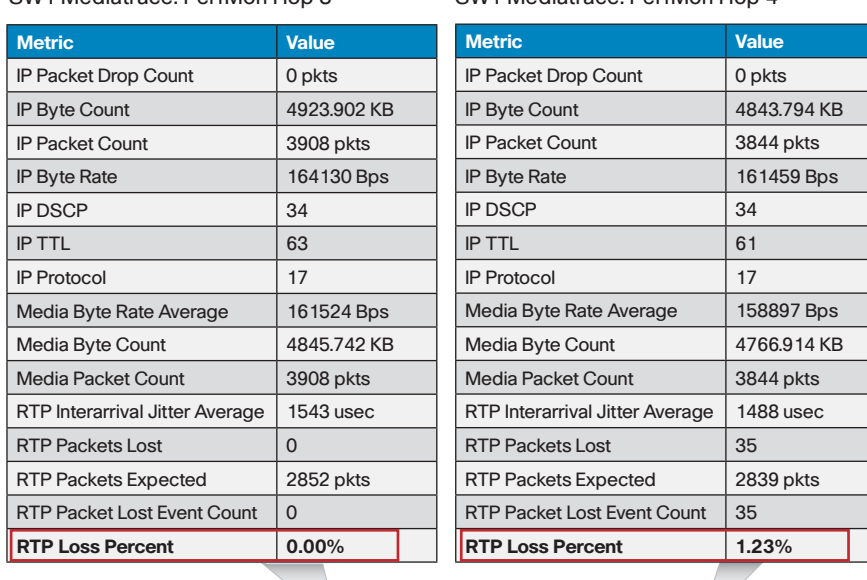

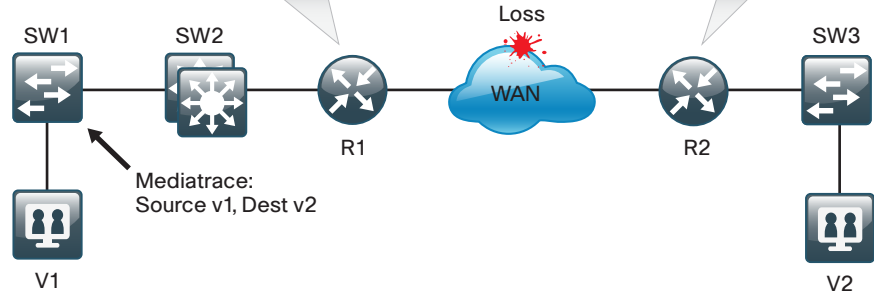

### IPSLA VO

IPSLA Video Operation (IPSLA VO) functions as a valuable tool to assess the readiness of a network to carry rich-media traffic. It has the ability to synthetically generate video profiles that mimic real application traffic, such as Cisco TelePresence activity, IP video surveillance, or IPTV traffic. IPSLA VO can also make use of user-captured packet traces from the customer's existing network, which can then be included in the synthetically generated traffic stream. You can also use this feature to run network readiness tests prior to important collaboration meetings in order to validate that the network will be able to support the expected rich-media traffic.

# **Reader Tip**

To present a comprehensive discussion of Cisco Medianet technology, we include information about IPSLA VO; however, this guide does not describe the deployment of IPSLA VO.

### PerfMon Interaction with Encryption

When configuring PerfMon, it is useful to understand how Cisco IOS processes traffic when transmitting and receiving network traffic on an interface. This is best shown as an ordered list, as illustrated in the following figure.

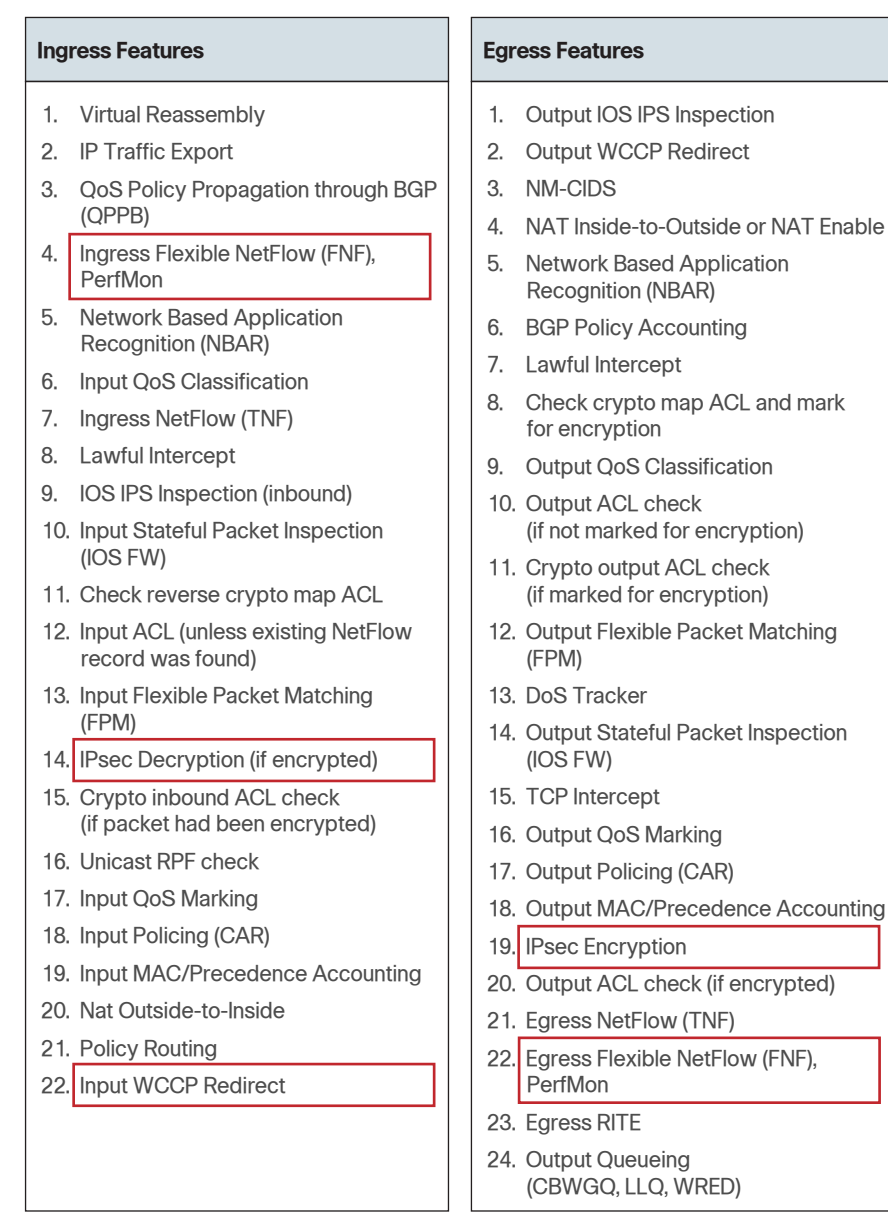

Based on the order of operations, in order to classify traffic properly, PerfMon must monitor prior to encryption when transmitting and after decryption when receiving. Otherwise, the actual protocols in use remain obscured, and all traffic appears as IPSec with no other details available. Encrypted traffic from the WAN is properly classified by PerfMon with an outbound monitor on a corresponding LAN interface. Similarly, traffic bound for the WAN is properly classified by PerfMon with an inbound monitor on a corresponding LAN interface. This is illustrated in [Figure 9](#page-14-0).

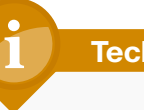

# **Tech Tip**

The Cisco ASR 1000 router is unable to classify data using NBAR when using a port-channel interface that connects to the LAN distribution layer and GETVPN encryption on its WAN interface.

Figure 9 - Encryption and PerfMon

<span id="page-14-0"></span>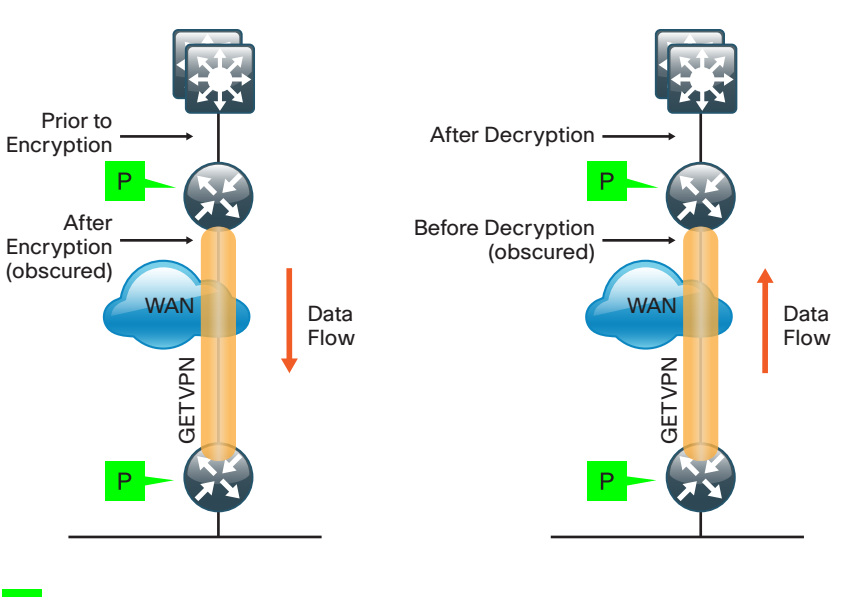

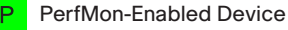

1090

### PerfMon Interaction with Application Optimization

The Cisco SBA reference designs include application optimization using Cisco Wide Area Application Services (WAAS) to accelerate and optimize data over a WAN network. Full deployment details are available in the Cisco SBA—Borderless Networks Application Optimization Deployment Guide.

PerfMon information is gathered at multiple points along the path between a source and destination. When you use application optimization, the device interfaces you choose to monitor and the directions in which they are monitored affects the data cached by the network device. The topology in [Figure 10](#page-15-0) illustrates the potential complexity.

You can monitor traffic bound for a remote site across the WAN in two places. The flows cached inbound on the LAN-facing interface reflect uncompressed data before it has been optimized by the Cisco WAAS. The same flows, when cached outbound on the WAN-facing interface, reflect compressed data that has been optimized by the WAAS. The recommended WAAS configuration on the router is to redirect TCP traffic for optimization and forward UDP traffic as usual. Video conferencing traffic is typically UDP, and therefore it is unaffected by application optimization with the configuration in [Figure 10.](#page-15-0)

PerfMon, although primarily used for RTP traffic monitoring, also provides loss and round-trip time statistics for TCP applications. For PerfMon with application optimization, it is recommended that you configure inbound and outbound flow monitoring on both the LAN-facing and WAN-facing interfaces. This ensures that all of the flow information is captured for both TCP-based and UDP-based applications. The flow data that is collected on the LAN-facing interfaces provides an accurate view of the applications in use and their true network usage. The flow data that is collected on the WAN-facing interfaces accurately reflects the amount of network traffic that is transmitted and received to and from the WAN.

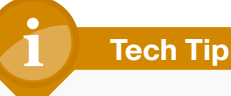

## You must filter data during analysis depending on whether you require a LAN-facing or WAN-facing analysis.

Figure 10 - Application optimization and PerfMon

<span id="page-15-0"></span>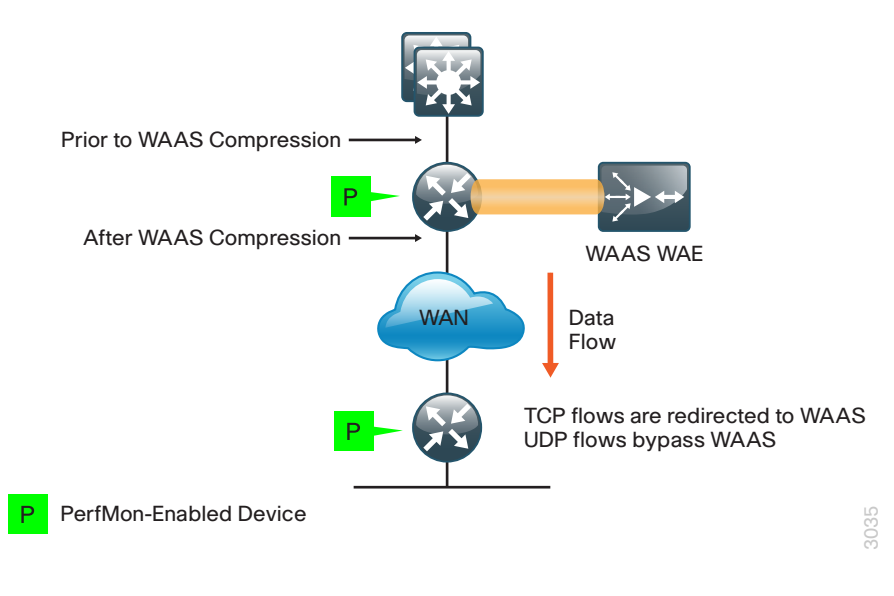

# <span id="page-16-0"></span>Deployment Details

Cisco Medianet technologies are most effective when enabled broadly on all the routers across the network. There are several prerequisites for a Cisco Medianet deployment. Configuring PerfMon is straightforward if QoS has already been configured.

PerfMon builds upon the embedded Cisco NetFlow capabilities of the headquarters WAN router and the remote-site routers as shown in [Figure 11.](#page-17-0)

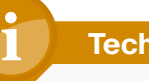

# **Tech Tip**

Either the Cisco Unified Communications (UC) or DATA technology packages are required in order to enable PerfMon on a Cisco ISR G2 series router. The Advanced Enterprise feature license is required in order to enable PerfMon on a Cisco ASR 1000 series router.

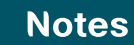

<span id="page-17-0"></span>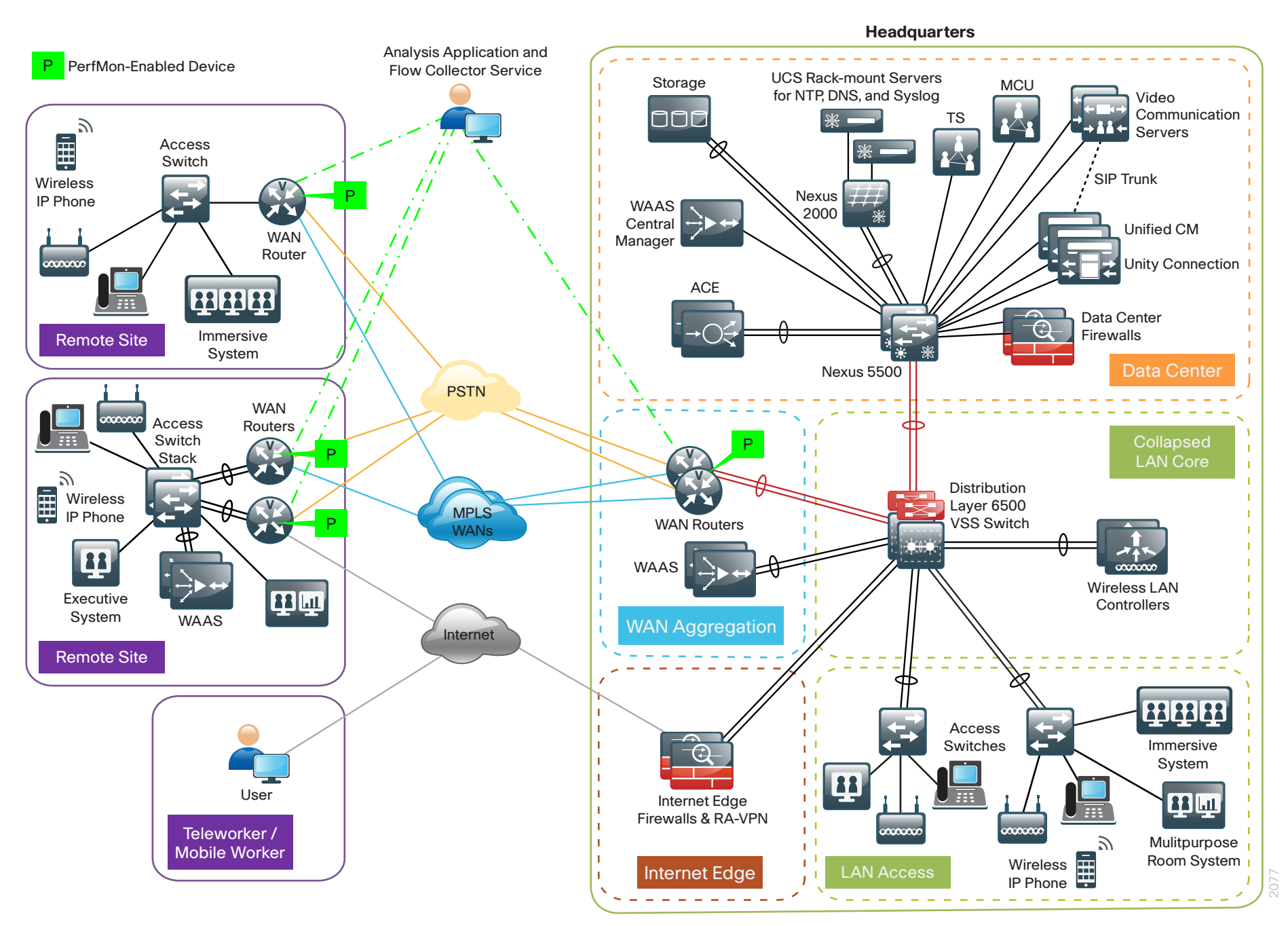

PerfMon is enabled on the WAN routers used in the Cisco SBA reference design. The WAN-aggregation routers should monitor both the LAN-facing and WAN-facing interfaces, with the exception of the port-channel interfaces of the Cisco ASR 1000 Series, as shown in [Figure 12](#page-18-0). Remote-site routers should monitor WAN-facing interfaces and either access-layer or distribution-layer-facing interfaces as shown in [Figure 13](#page-18-1).

<span id="page-18-0"></span>Figure 12 - Where to use PerfMon—WAN aggregation

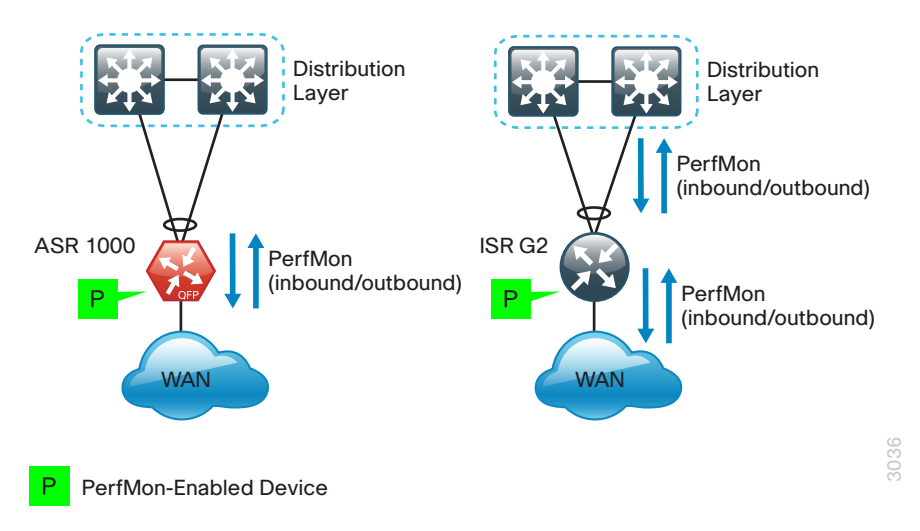

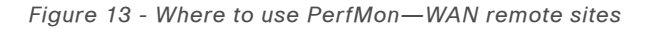

<span id="page-18-1"></span>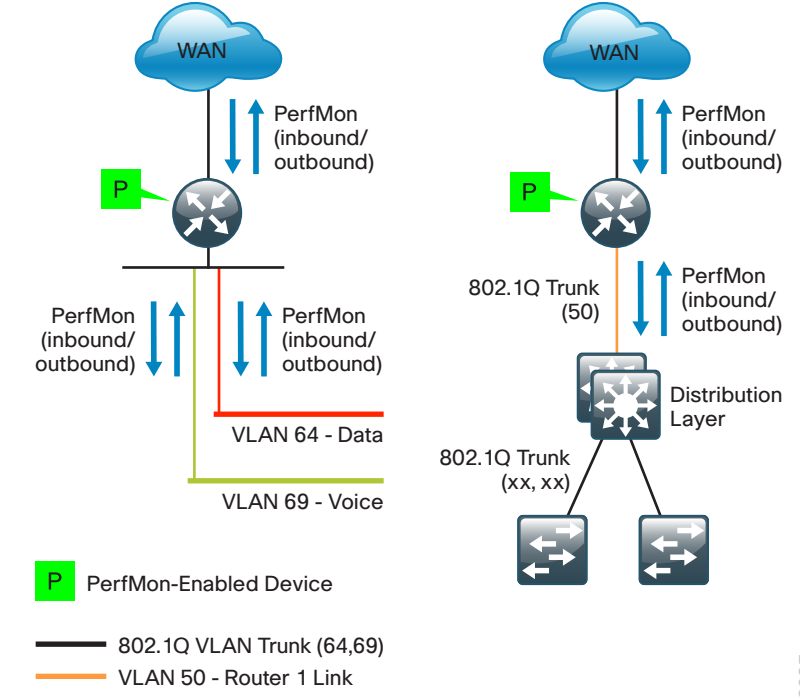

#### <span id="page-19-0"></span>Process

Configuring PerfMon

- 1. [Configure class maps for video apps](#page-19-1)
- 2. [Create a flow exporter](#page-19-2)
- 3. [Create a PerfMon flow monitor](#page-20-0)
- 4. [Configure the PerfMon policy map](#page-21-0)
- 5. [Configure PerfMon reactions](#page-22-0)
- 6. [Apply the policy map to interfaces](#page-22-1)

This set of procedures is completed on the WAN-aggregation routers and all of the remote-site routers.

**Procedure 1** Configure class maps for video apps

This procedure assumes that the following set of QoS class maps has been configured:

class-map match-any **DATA** match dscp af21 class-map match-any **INTERACTIVE-VIDEO** match dscp cs4 af41 class-map match-any **CRITICAL-DATA** match dscp cs3 af31 cclass-map match-any **VOICE** match dscp ef

These class maps and the class map configured in the following step must be configured before you create the flow monitor in a subsequent procedure.

Step 1: Create an additional class map matching Cisco TelePresence by using Network-Based Application Recognition (NBAR).

class-map match-any **TP-MEDIA** match protocol **telepresence-media**

Procedure 2 Create a flow exporter

You can more effectively analyze the PerfMon data that is stored in the cache of the network device if you export it to an external collector.

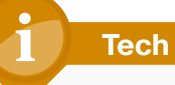

# <span id="page-19-2"></span>**Tech Tip**

<span id="page-19-1"></span>You need to create a flow exporter only if you are exporting data to an external collector. You can skip this procedure if you are analyzing data only on the network device.

Different Cisco Medianet collector applications expect to receive the exported data on a particular UDP or TCP port. The collector applications used for testing used the parameters designated in the following table.

Table 4 - Tested Cisco Medianet PerfMon collector parameters

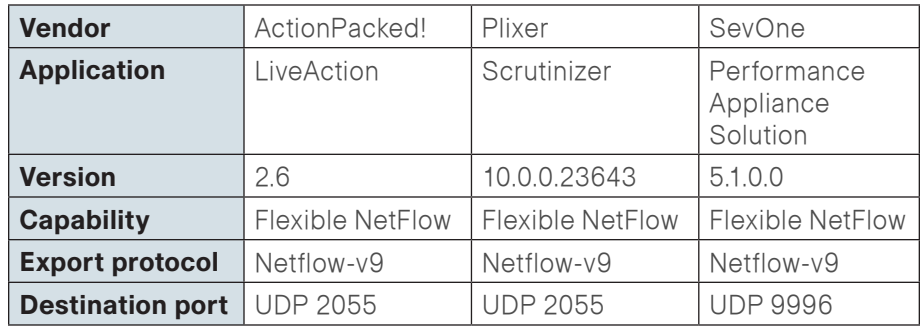

Step 1: Configure a basic flow exporter.

```
flow exporter [exporter name]
 description [exporter description]
 destination [PerfMon collector IP address]
  source Loopback0
  transport [UDP or TCP] [port number]
 option interface-table
 export-protocol [export protocol]
```
Step 2: If you are using the Cisco ISR G2 series routers, enable outputfeatures. Otherwise, PerfMon traffic that originates from a WAN remote-site router will not be encrypted or tagged using QoS.

flow exporter **[exporter name]** output-features

### Example (Plixer)

flow exporter **Export-FNF-Plixer** description **FNF v9** destination **10.4.48.171** source Loopback0 output-features ! this command is not required on ASR1000 routers

<span id="page-20-0"></span> transport **udp 2055** export-protocol **netflow-v9** option interface-table

Procedure 3 Create a PerfMon flow monitor

You must configure the router to monitor the flows through the device on a per-interface basis. The flow monitor must include a flow record and, optionally, one or more flow exporters if you want to collect and analyze data. After you create the flow monitor, you apply it to a PerfMon policy map. You will need to perform this procedure twice, once for the RTP flow record and once for the TCP flow record.

Step 1: Create an RTP or TCP flow monitor and associated flow record.

Use the predefined flow records default-rtp and default-tcp. Custom flow records are also supported, but are not required for this configuration.

flow monitor type performance-monitor **[monitor name]** description **[monitor description]** record **[record name]**

Step 2: If you are using an external NetFlow collector, associate exporter(s) to the flow monitor.

Add additional lines when using multiple exporters.

flow monitor type performance-monitor **[monitor name]** exporter **[exporter name]**

## Example (Plixer)

flow monitor type performance-monitor **PerfMon-All-RTP** description **PerfMon RTP** record **default-rtp** exporter **Export-FNF-Plixer** flow monitor type performance-monitor **PerfMon-All-TCP** description **PerfMon TCP** record **default-tcp** exporter **Export-FNF-Plixer**

#### **Procedure 4 Configure the PerfMon policy map**

Each of the classes configured previously must be listed in the policy map with either an RTP or TCP flow record. To correctly calculate jitter, some classes require additional monitor parameters depending on the encoding clock rate of the source.

Jitter values are calculated by analyzing the time-stamp field in the RTP header. The time stamp does not actually refer to regular time, but the "ticks" of the encoder's clock. Video codecs typically use a 90 KHz clock rate, which is the default for PerfMon. Modern wideband audio codecs use a variety of different values for the encoding clock rate. PerfMon clock rates are configured statically when using values other than 90 KHz and when the sources have dynamic RTP payload types within the range of 96 through 127.

<span id="page-21-1"></span>Table 5 - PerfMon monitored classes

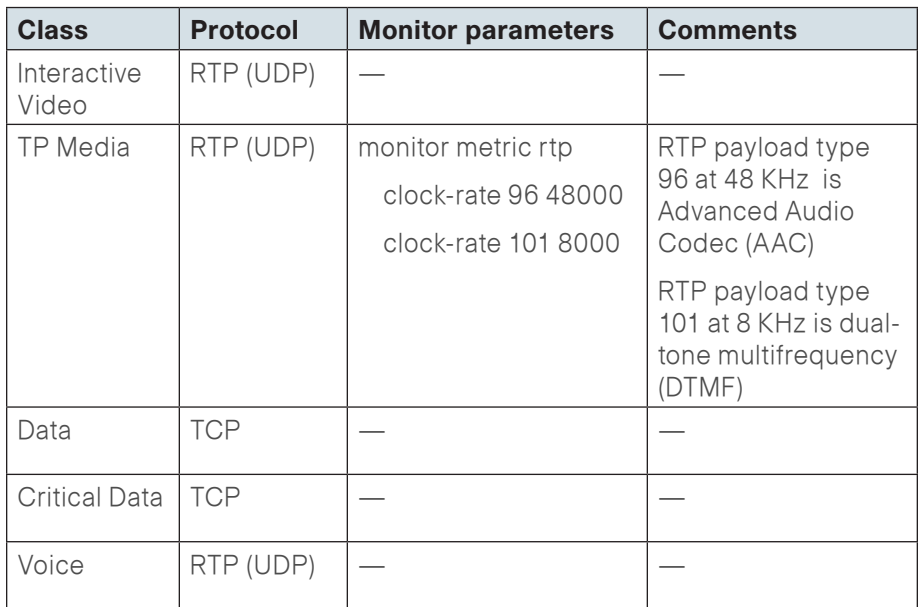

<span id="page-21-0"></span>Step 1: Create the PerfMon policy map, and then add a description. policy-map type performance-monitor **[policy map name]** description **[policy map description]**

Step 2: Add classes and flow monitors (repeat as necessary). If required, add additional parameters as shown in [Table 5.](#page-21-1) policy-map type performance-monitor **[policy map name]** class **[class name]** flow monitor **[monitor name]** monitor **[monitor parameters] [parameter list 1] [parameter list 2]**

#### Example

policy-map type performance-monitor **PerfMon-Baseline** description **PerfMon Baseline** class **INTERACTIVE-VIDEO** flow monitor **PerfMon-All-RTP** class **TP-MEDIA** flow monitor **PerfMon-All-RTP** monitor metric rtp clock-rate **96 48000** clock-rate **101 8000** class **DATA** flow monitor **PerfMon-All-TCP** class **CRITICAL-DATA** flow monitor **PerfMon-All-TCP** class **VOICE** flow monitor **PerfMon-All-RTP**

### (Optional)

PerfMon is able to monitor and react to the reaction types listed in the following table.

Table 6 - PerfMon reaction types

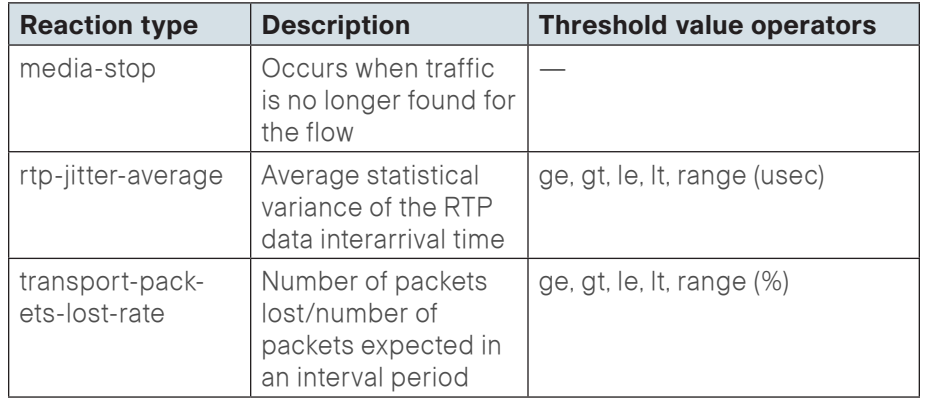

Step 1: Configure multiple react statements and prioritize them by the react number.

```
policy-map type performance-monitor [policy map name]
 class [class name]
 react [react number] [reaction type]
  description [description]
   threshold value [operator] [value]
  alarm severity [severity]
```
# action **[action type]**

#### Example

The following example generates both a critical syslog message and an SNMP trap if the monitored class INTERACTIVE-VIDEO experiences loss greater than 1 percent or average jitter exceeds 25 ms.

policy-map type performance-monitor **PerfMon-Baseline**

class **INTERACTIVE-VIDEO**

flow monitor **PerfMon-All-RTP**

<span id="page-22-0"></span> react **10 transport-packets-lost-rate** description **Check for > 1% loss** threshold value **gt 1.00** alarm severity **critical** action syslog action snmp react **20 rtp-jitter-average** description **Check for > 25 ms average jitter** threshold value **gt 25000** alarm severity **critical** action syslog action snmp

**Procedure 6 Apply the policy map to interfaces** 

#### Step 1: Apply the policy map.

<span id="page-22-1"></span>**Tech Tip**

interface **[name]**

device interfaces.

service-policy type performance-monitor input **[policy map** 

Be sure to apply the policy map inbound and outbound on all

#### **name]**

service-policy type performance-monitor output **[policy map** 

**name]**

#### Example

interface **GigabitEthernet0/0**

description **MPLS WAN Uplink**

service-policy type performance-monitor input **PerfMon-**

#### **Baseline**

service-policy type performance-monitor output **PerfMon-Baseline**

#### <span id="page-23-0"></span>interface **GigabitEthernet0/2.64**

description **Wired Data**

service-policy type performance-monitor input **PerfMon-**

#### **Baseline**

service-policy type performance-monitor output **PerfMon-**

#### **Baseline**

interface **GigabitEthernet0/2.65**

description **Wired Voice**

service-policy type performance-monitor input **PerfMon-**

#### **Baseline**

service-policy type performance-monitor output **PerfMon-**

#### **Baseline**

#### Process

Monitoring Video Sessions with PerfMon

- 1. [View raw session data by IP address](#page-23-1)
- 2. [View raw session data by SSRC](#page-24-0)
- 3. [Configure LiveAction to generate alerts](#page-26-0)
- 4. [Viewing alerts with LiveAction](#page-27-0)

You can use the CLI to view the data stored in the PerfMon cache of the network device to get information about specific video conferences. However, this approach is somewhat limited by the characteristics of a text-based display and the fact that the data provides only a snapshot in time.

The PerfMon data cached locally on the network device is relatively shortlived and is typically replaced by new flows within minutes. An external collector is essential to maintain a long-term view of the traffic patterns on a network. PerfMon data exported to a PerfMon collector such as Plixer Scrutinizer can be analyzed and presented graphically, with additional capabilities to filter on parameters of interest.

<span id="page-23-1"></span>**Procedure 1** View raw session data by IP address

The simplest method to view data about any session stored in the PerfMon cache is via the following CLI command, which lists a series of individual cache entries. This same command can also be repeated with either a specific IP source or destination, or a specific IP source and destination pair. This provides data on video-related sessions as well as general TCP or UDP sessions.

Step 1: View raw session data by IP address.

show performance monitor status

show performance monitor status ip **[source IP addr][mask]** any show performance monitor status ip any **[dst IP addr][mask]** show performance monitor status ip **[source IP addr][mask] [dst IP addr][mask]**

#### Example

#### Router#**show performance monitor status ip 10.5.83.40**

#### **255.255.255.255 10.4.4.40 255.255.255.255**

Match:  $ipv4$  src addr = 10.5.83.40,  $ipv4$  dst addr = 10.4.4.40, ipv4 prot = udp, trns src port =  $2348$ , trns dst port =  $2462$ ,  $SSRC = 678320594$ 

 Policy: PerfMon-Baseline, Class: INTERACTIVE-VIDEO, Interface: GigabitEthernet0/0, Direction: output

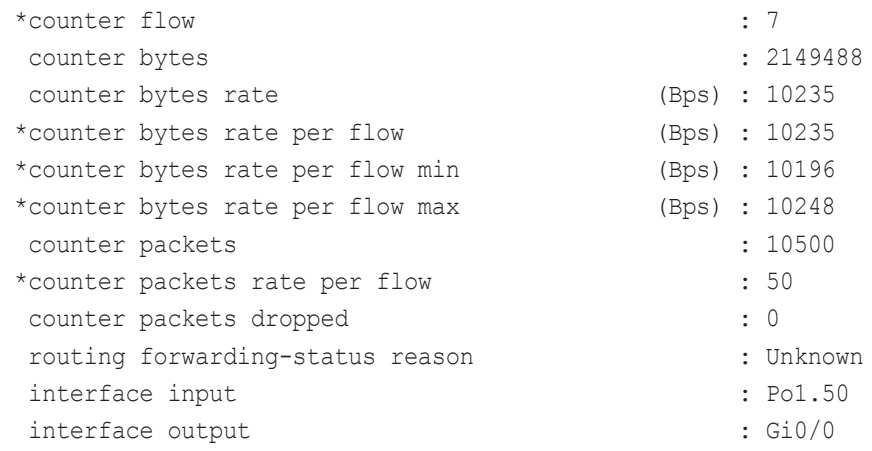

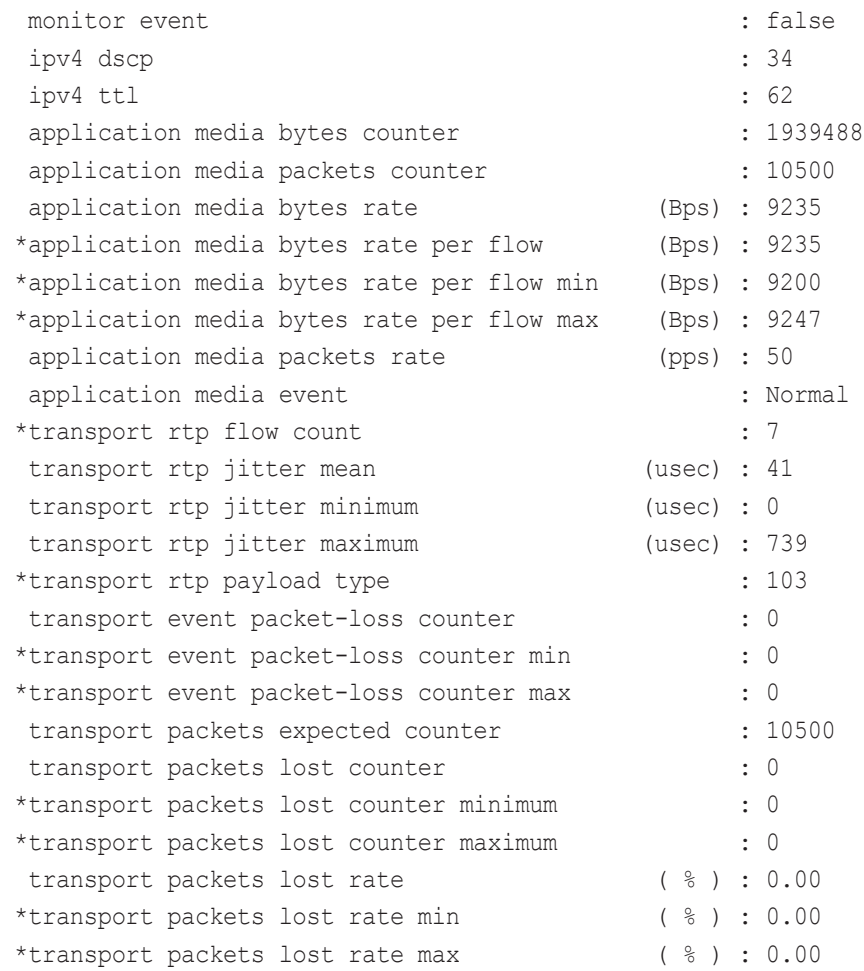

<span id="page-24-0"></span>**Procedure 2** View raw session data by SSRC

The most straightforward way to monitor RTP sessions and their individual video and audio stream data stored in the PerfMon cache is via the following CLI command, which lists a series of individual cache entries. This same command can also be repeated with specific SSRC values.

Step 1: View raw session data by SSRC.

show performance monitor status ssrc any show performance monitor status ssrc **[SSRC value]**

#### Example

Router#**show performance monitor status ssrc any** Match:  $ipv4$  src addr = 10.4.4.40,  $ipv4$  dst addr = 10.5.83.40, ipv4 prot = udp, trns src port =  $2462$ , trns dst port = 2348, SSRC = 356156570 Policy: PerfMon-Baseline, Class: INTERACTIVE-VIDEO, Interface: GigabitEthernet0/0, Direction: input

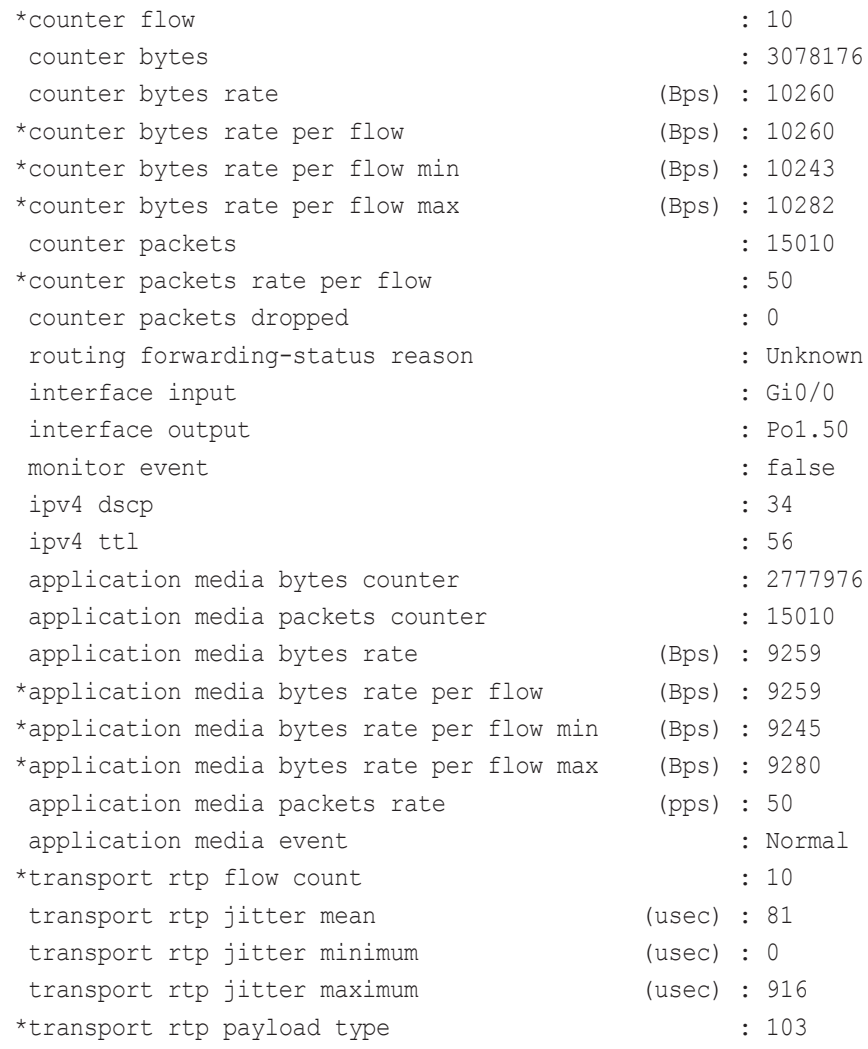

<span id="page-25-0"></span>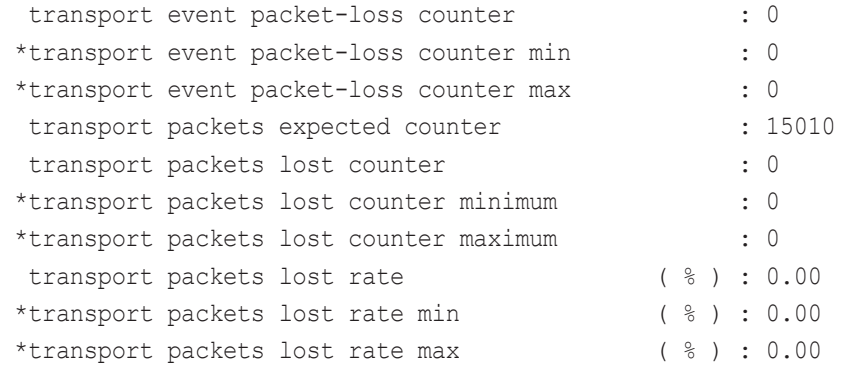

## Creating reports from PerfMon collectors

One key advantage of using an external collector is the ability to aggregate the information collected across multiple network devices. A good collector provides the ability to view data collected from a particular device and interface as well as to correlate data collected from multiple devices and interfaces across the network.

This section highlights the types of reports that are available from Plixer Scrutinizer and ActionPacked! LiveAction. One of the most effective reports lists all of the RTP data streams by specific SSRC in a table, which breaks out the audio and video streams of a video conference into its separate components. The jitter values graphed in the following figure indicate that the listed sessions as reported by a remote-site WAN router are consistently jitter-free (less than 2 ms).

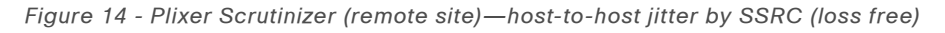

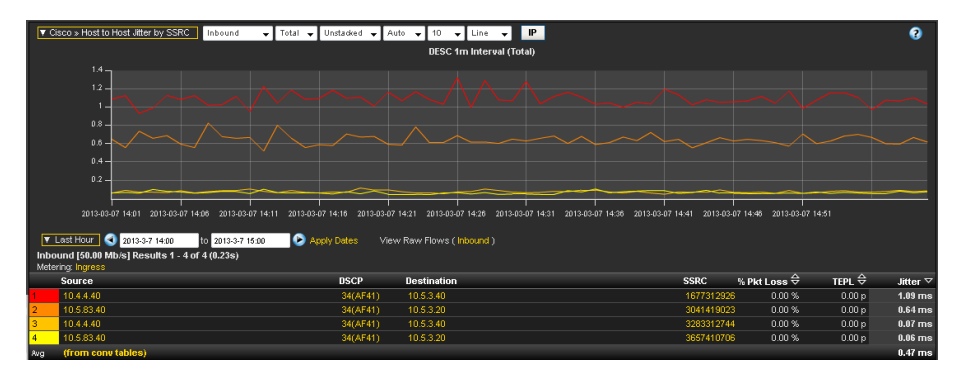

PerfMon is well-suited for identifying, isolating, and correcting video-related network problems. Using PerfMon data from WAN routers, you can generate reports that include loss values for active video sessions. The highlighted

information in [Figure 15](#page-25-1) shows a set of two RTP streams with the same source and destination and different SSRCs, corresponding to the audio and video components of a video session. Each stream has significant packet loss. Another pair of streams visible on this PerfMon device is also experiencing significant loss.

<span id="page-25-1"></span>Figure 15 - Plixer Scrutinizer (remote site)—host-to-host jitter by SSRC (loss conditions present)

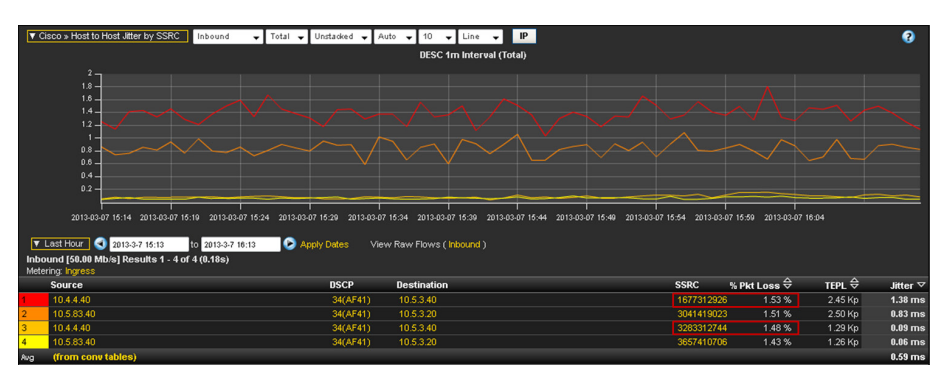

It is important to note that although the monitoring was done inbound at this observation point (a remote site), the loss was induced upstream. To further isolate the source of the loss, another observation must be used. The highlighted information in [Figure 16](#page-25-2) shows the same video session with monitoring applied outbound on an upstream router (the primary site).

<span id="page-25-2"></span>Figure 16 - Plixer Scrutinizer (primary site) —host-to-host jitter by SSRC (no loss

observed)

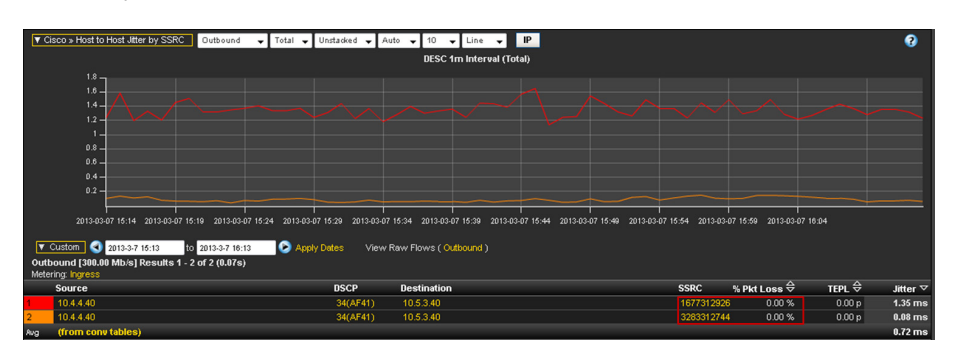

From the information shown in the previous figures, the network operator can infer that the loss was introduced in the WAN between the primary site and the remote site.

#### **Procedure 3** Configure LiveAction to generate alerts

Another benefit of using a centralized collector is the ability to generate alerts when certain performance thresholds are exceeded. Using the collector for this purpose complements the capability of the PerfMon devices to send TCAs and helps to isolate which sites are affected.

Step 1: Launch the ActionPacked! Live Action application and log in.

Step 2: Navigate to Tools > Configure Alerts.

Step 3: Click the Flow Triggers tab.

<span id="page-26-0"></span>Step 4: In the Medianet pane, select Media packet loss percentage reaches or exceeds (>=), choose a severity (example: Critical), set the percentage to the desired value (example: 1%), and then click OK.

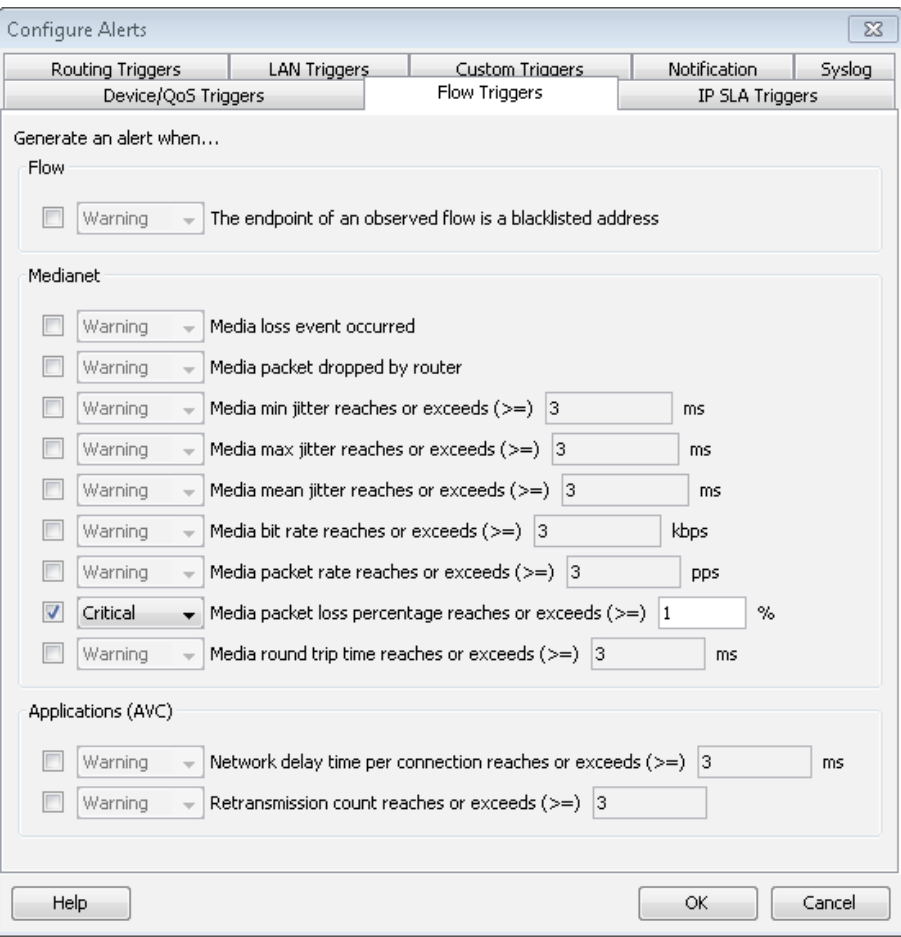

Step 1: Navigate to Tools > View Alerts. This launches the In-Application Alerts reporting screen.

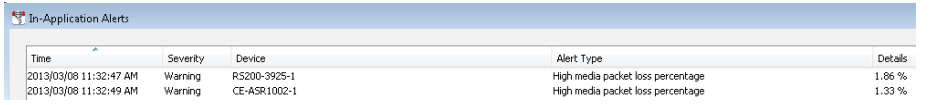

Flows affected by the specified alert are highlighted in the Medianet flow table for the reporting device.

Figure 17 - ActionPacked! LiveAction (remote site)–Medianet flow table

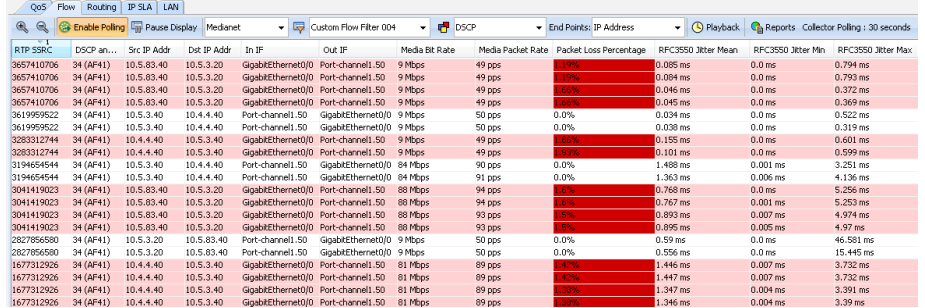

<span id="page-27-0"></span>**Notes** 

# <span id="page-28-0"></span>Appendix A: Product List

# WAN Aggregation

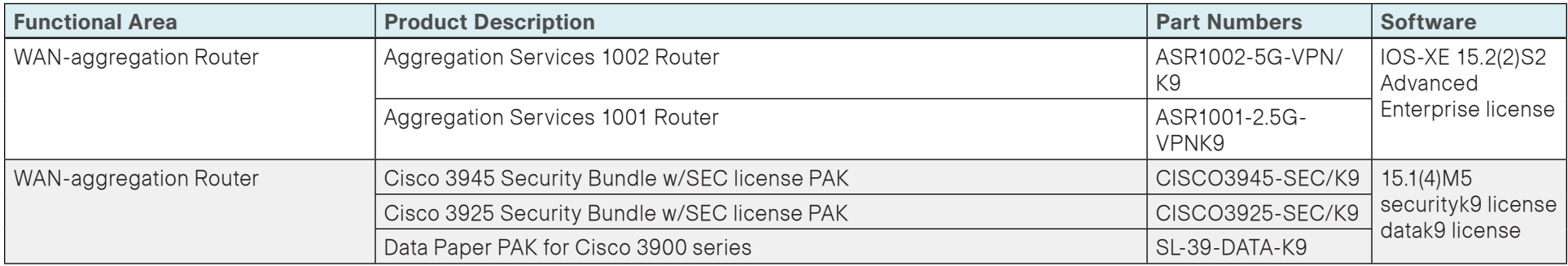

## WAN Remote Site

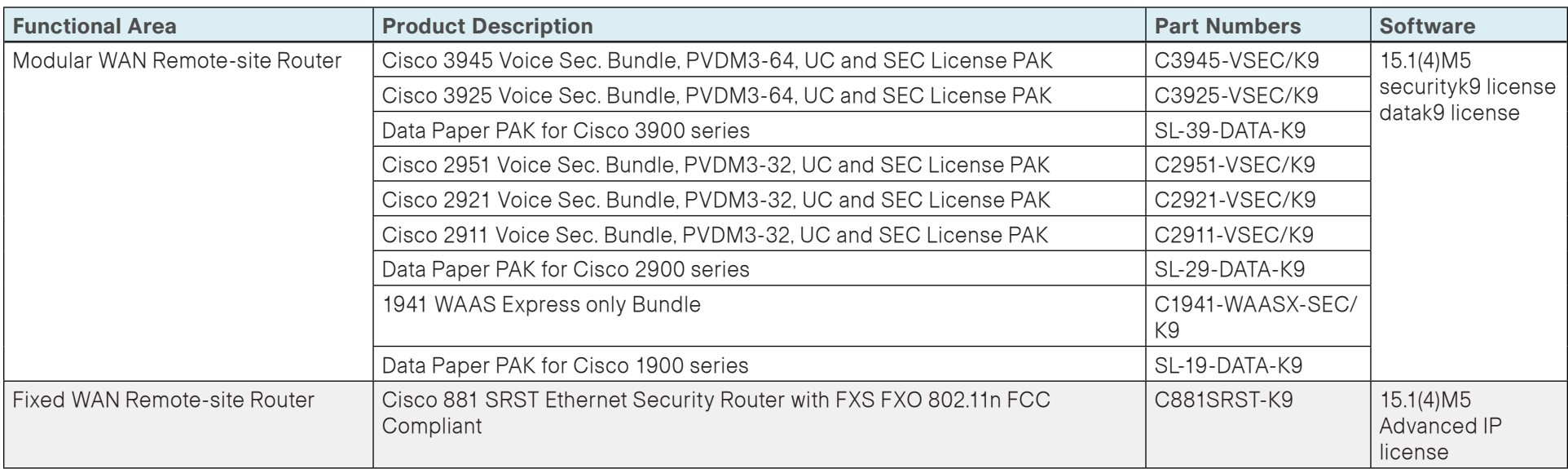

# <span id="page-29-0"></span>Appendix B: Medianet-Enabled Device Configuration

## PerfMon-Enabled Cisco ASR 1000 Series Router

```
version 15.2
service timestamps debug datetime msec localtime
service timestamps log datetime msec localtime
service password-encryption
no platform punt-keepalive disable-kernel-core
!
hostname CE-ASR1002-1
!
boot-start-marker
boot-end-marker
!
!
vrf definition Mgmt-intf
 !
  address-family ipv4
  exit-address-family
  !
  address-family ipv6
  exit-address-family
!
enable secret 4 /DtCCr53Q4B18jSIm1UEqu7cNVZTOhxTZyUnZdsSrsw
!
aaa new-model
!
!
aaa group server tacacs+ TACACS-SERVERS
 server name TACACS-SERVER-1
!
aaa authentication login default group TACACS-SERVERS local
```
aaa authorization console aaa authorization exec default group TACACS-SERVERS local ! ! ! ! ! aaa session-id common clock timezone PST -8 0 clock summer-time PDT recurring ! ! flow exporter Export-FNF-Plixer description FNF v9 destination 10.4.48.171 source Loopback0 transport udp 2055 option interface-table option application-table ! ! flow exporter Export-FNF-LiveAction description FNF v9 destination 10.4.48.178 source Loopback0 transport udp 2055 option interface-table option application-table ! ! flow exporter Export-FNF-SevOne description FNF v9

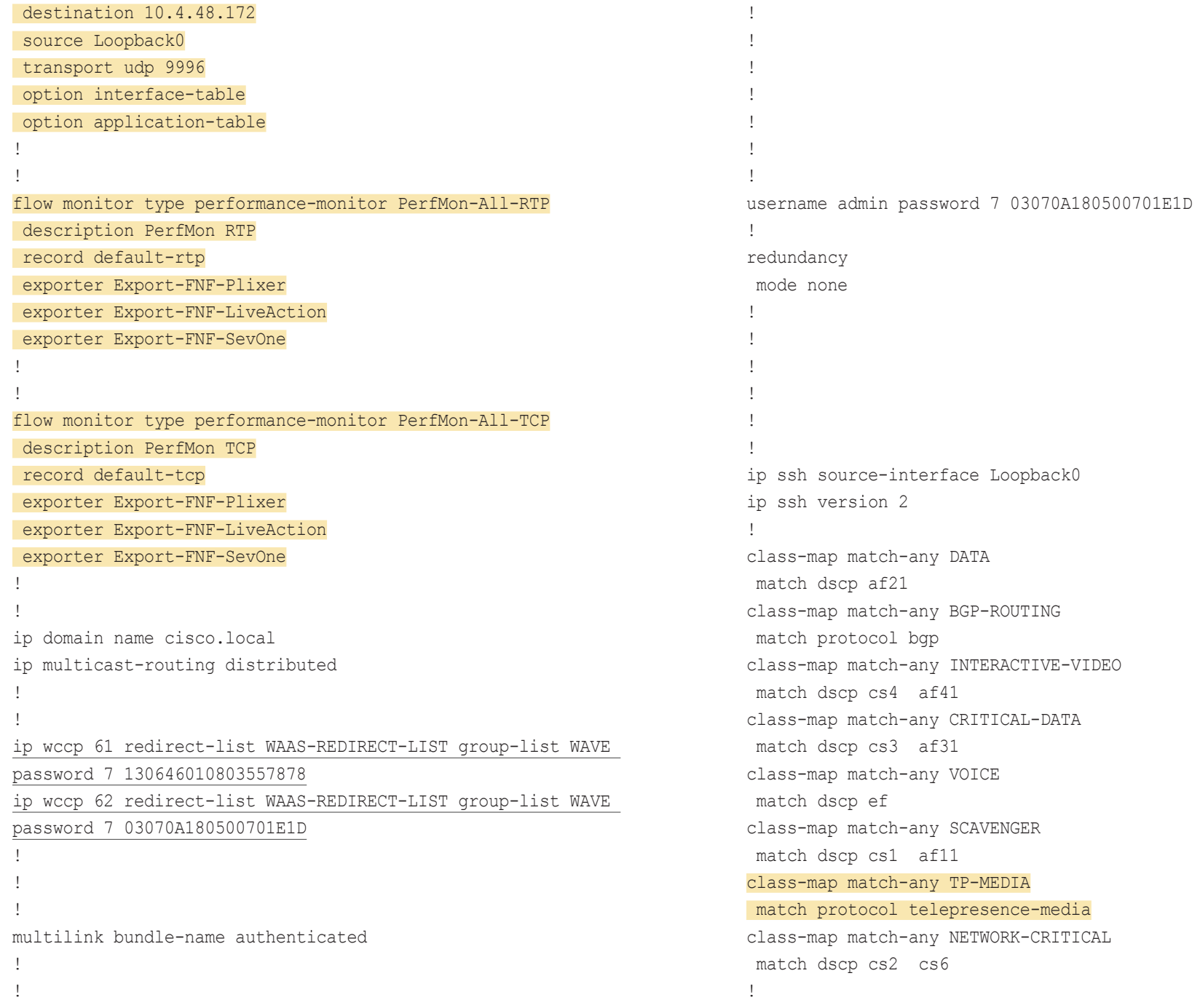

policy-map MARK-BGP class BGP-ROUTING set dscp cs6 policy-map WAN class VOICE priority percent 10 class INTERACTIVE-VIDEO priority percent 23 class CRITICAL-DATA bandwidth percent 15 random-detect dscp-based class DATA bandwidth percent 19 random-detect dscp-based class SCAVENGER bandwidth percent 5 class NETWORK-CRITICAL bandwidth percent 3 service-policy MARK-BGP class class-default bandwidth percent 25 random-detect policy-map WAN-INTERFACE-G0/0/3 class class-default shape average 300000000 service-policy WAN policy-map type performance-monitor PerfMon-Baseline description PerfMon Baseline class INTERACTIVE-VIDEO react 10 transport-packets-lost-rate description Check for > 1% loss threshold value gt 1.00 alarm severity critical action syslog action snmp react 20 rtp-jitter-average description Check for > 25 ms average jitter

 threshold value gt 25000 alarm severity critical action syslog action snmp flow monitor PerfMon-All-RTP class TP-MEDIA monitor metric rtp clock-rate 96 48000 clock-rate 101 8000 flow monitor PerfMon-All-RTP class DATA flow monitor PerfMon-All-TCP class CRITICAL-DATA flow monitor PerfMon-All-TCP class VOICE flow monitor PerfMon-All-RTP ! ! ! ! ! ! interface Loopback0 ip address 10.4.32.241 255.255.255.255 ip pim sparse-mode ! interface Port-channel1 ip address 10.4.32.2 255.255.255.252 ip wccp 61 redirect in ip pim sparse-mode no negotiation auto ! interface GigabitEthernet0/0/0 description WAN-D3750X Gig1/0/1 no ip address negotiation auto channel-group 1

```
!
interface GigabitEthernet0/0/1
 description WAN-D3750X Gig2/0/1
 no ip address
 negotiation auto
  channel-group 1
!
interface GigabitEthernet0/0/2
 no ip address
  shutdown
 negotiation auto
!
interface GigabitEthernet0/0/3
 description MPLS WAN Uplink
 bandwidth 300000
 ip address 192.168.3.1 255.255.255.252
 ip wccp 62 redirect in
 negotiation auto
 service-policy output WAN-INTERFACE-G0/0/3
 service-policy type performance-monitor input PerfMon-Baseline
 service-policy type performance-monitor output PerfMon-Baseline
!
interface GigabitEthernet0
 vrf forwarding Mgmt-intf
 no ip address
  shutdown
 negotiation auto
!
!
router eigrp 100
 distribute-list route-map BLOCK-TAGGED-ROUTES in 
 default-metric 300000 100 255 1 1500
 network 10.4.0.0 0.1.255.255
 redistribute bgp 65511
 passive-interface default
 no passive-interface Port-channel1
 eigrp router-id 10.4.32.241
```

```
!
router bgp 65511
 bgp router-id 10.4.32.241
 bgp log-neighbor-changes
  network 0.0.0.0
  network 192.168.3.0 mask 255.255.255.252
  redistribute eigrp 100
  neighbor 10.4.32.242 remote-as 65511
  neighbor 10.4.32.242 update-source Loopback0
  neighbor 10.4.32.242 next-hop-self
  neighbor 192.168.3.2 remote-as 65401
!
ip forward-protocol nd
!
no ip http server
ip http authentication aaa
ip http secure-server
ip pim autorp listener
ip pim register-source Loopback0
ip tacacs source-interface Loopback0
!
ip access-list standard WAVE
  permit 10.4.32.162
  permit 10.4.32.161
!
ip access-list extended WAAS-REDIRECT-LIST
  remark WAAS WCCP Redirect List
  deny tcp any any eq 22
  deny tcp any eq 22 any
  deny tcp any eq telnet any
  deny tcp any any eq telnet
  deny tcp any eq tacacs any
  deny tcp any any eq tacacs
  deny tcp any eq bgp any
  deny tcp any any eq bgp
  deny tcp any any eq 123
  deny tcp any eq 123 any
```

```
 permit tcp any any
!
logging 10.4.48.35
logging 10.4.48.38
logging 10.4.48.39
logging 10.4.48.48
!
route-map BLOCK-TAGGED-ROUTES deny 10
  match tag 65401 65402 65512
!
route-map BLOCK-TAGGED-ROUTES permit 20
!
snmp-server community cisco RO
snmp-server community cisco123 RW
snmp-server trap-source Loopback0
snmp-server host 10.4.48.38 cisco 
snmp-server host 10.4.48.35 cisco123 
snmp-server host 10.4.48.39 cisco123 
snmp-server host 10.4.48.48 cisco123 
!
tacacs server TACACS-SERVER-1
  address ipv4 10.4.48.15
  key 7 00371605165E1F2D0A38
!
!
control-plane
!
!
!
!
!
line con 0
 logging synchronous
  stopbits 1
line aux 0
  stopbits 1
line vty 0 4
```
 transport preferred none transport input ssh line vty 5 15 transport preferred none transport input ssh ! ntp source Loopback0 ntp server 10.4.48.17 ! end

## <span id="page-34-0"></span>PerfMon-Enabled Cisco ISR G2 Series Routers

### Remote Site with Access Layer (RS201)

```
version 15.1
service timestamps debug datetime msec localtime
service timestamps log datetime msec localtime
service password-encryption
!
hostname RS201-2911
!
boot-start-marker
boot system flash:c2900-universalk9-mz.SPA.151-4.M5.bin
boot-end-marker
!
!
enable secret 4 /DtCCr53Q4B18jSIm1UEqu7cNVZTOhxTZyUnZdsSrsw
!
aaa new-model
!
!
aaa group server tacacs+ TACACS-SERVERS
  server name TACACS-SERVER-1
!
aaa authentication login default group TACACS-SERVERS local
aaa authentication login MODULE none
aaa authorization console
aaa authorization exec default group TACACS-SERVERS local 
!
!
!
!
!
aaa session-id common
!
clock timezone PST -8 0
clock summer-time PDT recurring
```

```
!
no ipv6 cef
!
!
flow exporter Export-FNF-LiveAction
  description FNF v9
  destination 10.4.48.178
  source Loopback0
 output-features
  transport udp 2055
  option interface-table
 option application-table
!
!
flow monitor type performance-monitor PerfMon-All-RTP
  description PerfMon RTP
  record default-rtp
 exporter Export-FNF-LiveAction
!
!
flow monitor type performance-monitor PerfMon-All-TCP
 description PerfMon TCP
 record default-tcp
 exporter Export-FNF-LiveAction
!
!
ip source-route
ip cef
!
!
!
ip vrf INET-PUBLIC1
  rd 65512:1
!
ip multicast-routing 
!
!
```
ip domain name cisco.local ip wccp 61 redirect-list WAAS-REDIRECT-LIST group-list WAVE password 7 141443180F0B7B7977 ip wccp 62 redirect-list WAAS-REDIRECT-LIST group-list WAVE password 7 04585A150C2E1D1C5A ! multilink bundle-name authenticated ! ! ! ! voice-card 0 dspfarm dsp services dspfarm ! ! ! ! ! ! ! license udi pid CISCO2911/K9 sn FTX1451AHP7 license boot module c2900 technology-package securityk9 hw-module pvdm 0/0 ! hw-module sm 1 ! ! ! username admin password 7 06055E324F41584B56 ! redundancy ! ! ! ! ip ssh source-interface Loopback0

ip ssh version 2 ! class-map match-any DATA match dscp af21 class-map match-any BGP-ROUTING match protocol bgp class-map match-any INTERACTIVE-VIDEO match dscp cs4 af41 class-map match-any CRITICAL-DATA match dscp cs3 af31 class-map match-any VOICE match dscp ef class-map match-any SCAVENGER match dscp cs1 af11 class-map match-any TP-MEDIA match protocol telepresence-media class-map match-any NETWORK-CRITICAL match dscp cs2 cs6 match access-group name ISAKMP ! ! policy-map MARK-BGP class BGP-ROUTING set dscp cs6 policy-map WAN class VOICE priority percent 10 class INTERACTIVE-VIDEO priority percent 23 class CRITICAL-DATA bandwidth percent 15 random-detect dscp-based class DATA bandwidth percent 19 random-detect dscp-based class SCAVENGER bandwidth percent 5

 class NETWORK-CRITICAL bandwidth percent 3 service-policy MARK-BGP class class-default bandwidth percent 25 random-detect policy-map WAN-INTERFACE-G0/1 class class-default shape average 10000000 service-policy WAN policy-map WAN-INTERFACE-G0/0 class class-default shape average 10000000 service-policy WAN policy-map type performance-monitor PerfMon-Baseline description PerfMon Baseline class INTERACTIVE-VIDEO flow monitor PerfMon-All-RTP react 10 transport-packets-lost-rate description Check for > 1% loss threshold value gt 1.00 alarm severity critical action syslog action snmp react 20 rtp-jitter-average description Check for > 25 ms average jitter threshold value gt 25000 alarm severity critical action syslog action snmp class TP-MEDIA flow monitor PerfMon-All-RTP monitor metric rtp clock-rate 96 48000 clock-rate 101 8000 class DATA flow monitor PerfMon-All-TCP

 class CRITICAL-DATA flow monitor PerfMon-All-TCP class VOICE flow monitor PerfMon-All-RTP ! ! crypto keyring DMVPN-KEYRING1 vrf INET-PUBLIC1 pre-shared-key address 0.0.0.0 0.0.0.0 key cisco123 ! crypto isakmp policy 10 encr aes 256 authentication pre-share group 2 ! crypto isakmp keepalive 30 5 crypto isakmp profile FVRF-ISAKMP-INET-PUBLIC1 keyring DMVPN-KEYRING1 match identity address 0.0.0.0 INET-PUBLIC1 ! ! crypto ipsec transform-set AES256/SHA/TRANSPORT esp-aes 256 espsha-hmac mode transport ! crypto ipsec profile DMVPN-PROFILE1 set transform-set AES256/SHA/TRANSPORT set isakmp-profile FVRF-ISAKMP-INET-PUBLIC1 ! ! ! ! ! interface Loopback0 ip address 10.255.251.201 255.255.255.255 ip pim sparse-mode ! interface Tunnel10

 bandwidth 10000 ip address 10.4.34.201 255.255.254.0 no ip redirects ip mtu 1400 ip wccp 62 redirect in ip pim dr-priority 0 ip pim nbma-mode ip pim sparse-mode ip hello-interval eigrp 200 20 ip hold-time eigrp 200 60 ip nhrp authentication cisco123 ip nhrp map 10.4.34.1 172.16.130.1 ip nhrp map multicast 172.16.130.1 ip nhrp network-id 101 ip nhrp holdtime 600 ip nhrp nhs 10.4.34.1 ip nhrp registration no-unique ip nhrp shortcut ip nhrp redirect ip tcp adjust-mss 1360 ip summary-address eigrp 200 10.5.40.0 255.255.248.0 tunnel source GigabitEthernet0/1 tunnel mode gre multipoint tunnel vrf INET-PUBLIC1 tunnel protection ipsec profile DMVPN-PROFILE1 service-policy type performance-monitor input PerfMon-Baseline service-policy type performance-monitor output PerfMon-Baseline ! interface Port-channel1 description EtherChannel Link to RS201-2960S no ip address ! interface Port-channel1.64 description Wired\_Data encapsulation dot1Q 64 ip address 10.5.44.1 255.255.255.0 ip helper-address 10.4.48.10

 ip wccp 61 redirect in ip pim sparse-mode service-policy type performance-monitor input PerfMon-Baseline service-policy type performance-monitor output PerfMon-Baseline ! interface Port-channel1.69 description Wired\_Voice encapsulation dot1Q 69 ip address 10.5.45.1 255.255.255.0 ip helper-address 10.4.48.10 ip pim sparse-mode service-policy type performance-monitor input PerfMon-Baseline service-policy type performance-monitor output PerfMon-Baseline ! interface Embedded-Service-Engine0/0 no ip address shutdown ! interface GigabitEthernet0/0 bandwidth 10000 ip address 192.168.3.21 255.255.255.252 ip wccp 62 redirect in duplex auto speed auto no cdp enable service-policy output WAN-INTERFACE-G0/0 service-policy type performance-monitor input PerfMon-Baseline service-policy type performance-monitor output PerfMon-Baseline ! interface GigabitEthernet0/1 ip vrf forwarding INET-PUBLIC1 ip address dhcp ip access-group ACL-INET-PUBLIC in duplex auto speed auto no cdp enable service-policy output WAN-INTERFACE-G0/1

```
!
interface GigabitEthernet0/2
  description RS201-A2960S Gig1/0/24
  no ip address
  duplex auto
  speed auto
  channel-group 1
!
interface GigabitEthernet0/0/0
  description RS201-A2960S Gig2/0/24
  no ip address
  duplex auto
  speed auto
  channel-group 1
!
interface SM1/0
  ip address 192.0.2.2 255.255.255.252
  service-module external ip address 10.5.44.8 255.255.255.0
  !Application: Restarted at Wed Jan 2 04:14:46 2013
  service-module ip default-gateway 10.5.44.1
!
interface SM1/1
 description Internal switch interface connected to Service 
Module
 no ip address
!
interface Vlan1
 no ip address
!
!
!
router eigrp 200
 network 10.4.34.0 0.0.1.255
  network 10.5.0.0 0.0.255.255
  network 10.255.0.0 0.0.255.255
 passive-interface default
  no passive-interface Tunnel10
```

```
 eigrp router-id 10.255.251.201
  eigrp stub connected summary
!
router bgp 65511
 bgp router-id 10.255.251.201
 bgp log-neighbor-changes
 network 10.5.44.0 mask 255.255.255.0
 network 10.5.45.0 mask 255.255.255.0
  network 10.255.251.201 mask 255.255.255.255
  network 192.168.3.20 mask 255.255.255.252
  aggregate-address 10.5.40.0 255.255.248.0 summary-only
  neighbor 192.168.3.22 remote-as 65401
!
ip forward-protocol nd
!
ip pim autorp listener
ip pim register-source Loopback0
no ip http server
ip http authentication aaa
ip http secure-server
!
ip tacacs source-interface Loopback0
!
ip access-list standard WAVE
 permit 10.5.44.8
!
ip access-list extended ISAKMP
 permit udp any eq isakmp any eq isakmp
ip access-list extended WAAS-REDIRECT-LIST
  remark WAAS WCCP Redirect List
  deny tcp any any eq 22
  deny tcp any eq 22 any
  deny tcp any eq telnet any
  deny tcp any any eq telnet
  deny tcp any eq tacacs any
  deny tcp any any eq tacacs
  deny tcp any eq bgp any
```

```
 deny tcp any any eq bgp
  deny tcp any any eq 123
  deny tcp any eq 123 any
  permit tcp any any
!
logging trap debugging
logging 10.4.48.38
logging 10.4.48.35
logging 10.4.48.39
logging 10.4.48.48
access-list 55 permit 10.4.48.0 0.0.0.255
access-list 67 permit 192.0.2.2
!
!
!
!
!
snmp-server community cisco RO 55
snmp-server community cisco123 RW 55
snmp-server trap-source Loopback0
snmp-server host 10.4.48.35 cisco 
snmp-server host 10.4.48.38 cisco 
snmp-server host 10.4.48.35 cisco123 
snmp-server host 10.4.48.39 cisco123 
snmp-server host 10.4.48.48 cisco123 
tacacs server TACACS-SERVER-1
  address ipv4 10.4.48.15
  key 7 0812494D1B1C113C1712
!
!
!
control-plane
!
!
ccm-manager sccp local Loopback0
!
!
```
mgcp profile default ! ! gatekeeper shutdown ! ! ! line con 0 logging synchronous line aux 0 line 2 no activation-character no exec transport preferred none transport input all transport output lat pad telnet rlogin lapb-ta mop udptn v120 ssh stopbits 1 line 67 access-class 67 in login authentication MODULE no activation-character no exec transport preferred none transport input all transport output none stopbits 1 line vty 0 4 access-class 55 in transport preferred none transport input ssh line vty 5 15 access-class 55 in transport preferred none transport input ssh !

```
scheduler allocate 20000 1000
ntp source Loopback0
ntp update-calendar
ntp server 10.4.48.17
end
Remote Site with Distribution Layer (RS208)
version 15.1
service timestamps debug datetime msec localtime
service timestamps log datetime msec localtime
service password-encryption
!
hostname RS208-2951-1
!
boot-start-marker
boot system flash flash:c2951-universalk9-mz.SPA.151-4.M5.bin
boot-end-marker
!
!
card type t1 0 0
! card type command needed for slot/vwic-slot 0/1
enable secret 4 /DtCCr53Q4B18jSIm1UEqu7cNVZTOhxTZyUnZdsSrsw
!
aaa new-model
!
!
aaa group server tacacs+ TACACS-SERVERS
  server name TACACS-SERVER-1
!
aaa authentication login default group TACACS-SERVERS local
aaa authentication login MODULE none
aaa authorization console
aaa authorization exec default group TACACS-SERVERS local 
!
!
!
!
                                                                           !
                                                                           aaa session-id common
                                                                           !
                                                                           clock timezone PST -8 0
                                                                           clock summer-time PDT recurring
                                                                           network-clock-participate wic 0 
                                                                           !
                                                                           no ipv6 cef
                                                                           ipv6 spd queue min-threshold 62
                                                                           ipv6 spd queue max-threshold 63
                                                                           !
                                                                           !
                                                                           flow exporter Export-FNF-LiveAction
                                                                             description FNF v9
                                                                             destination 10.4.48.178
                                                                             source Loopback0
                                                                             output-features
                                                                             transport udp 2055
                                                                             option interface-table
                                                                             option application-table
                                                                           !
                                                                           !
                                                                           flow monitor type performance-monitor PerfMon-All-RTP
                                                                             description PerfMon RTP
                                                                             record default-rtp
                                                                             exporter Export-FNF-LiveAction
                                                                           !
                                                                           !
                                                                           flow monitor type performance-monitor PerfMon-All-TCP
                                                                             description PerfMon TCP
                                                                             record default-tcp
                                                                             exporter Export-FNF-LiveAction
                                                                           !
                                                                           !
                                                                           ip source-route
                                                                           ip cef
                                                                           !
```
! ! ip multicast-routing ! ! ip domain name cisco.local ip wccp 61 redirect-list WAAS-REDIRECT-LIST group-list WAVE password 7 104D580A061843595F ip wccp 62 redirect-list WAAS-REDIRECT-LIST group-list WAVE password 7 0205554808095E731F ! multilink bundle-name authenticated ! ! ! ! isdn switch-type primary-ni ! voice-card 0 dspfarm dsp services dspfarm ! ! ! ! ! ! license udi pid CISCO2951/K9 sn FTX1440AKR8 license boot module c2951 technology-package securityk9 hw-module pvdm 0/0 ! hw-module sm 2 ! ! ! username admin password 7 011057175804575D72 !

redundancy ! ! ! ! controller T1 0/0/0 cablelength short 110 pri-group timeslots 1-24 description PSTN PRI ! ip ssh source-interface Loopback0 ip ssh version 2 ! class-map match-any DATA match dscp af21 class-map match-any BGP-ROUTING match protocol bgp class-map match-any INTERACTIVE-VIDEO match dscp cs4 af41 class-map match-any CRITICAL-DATA match dscp cs3 af31 class-map match-any VOICE match dscp ef class-map match-any SCAVENGER match dscp cs1 af11 class-map match-any TP-MEDIA match protocol telepresence-media class-map match-any NETWORK-CRITICAL match dscp cs2 cs6 ! ! policy-map MARK-BGP class BGP-ROUTING set dscp cs6 policy-map WAN class VOICE priority percent 10

 class INTERACTIVE-VIDEO priority percent 23 class CRITICAL-DATA bandwidth percent 15 random-detect dscp-based class DATA bandwidth percent 19 random-detect dscp-based class SCAVENGER bandwidth percent 5 class NETWORK-CRITICAL bandwidth percent 3 service-policy MARK-BGP class class-default bandwidth percent 25 random-detect policy-map WAN-INTERFACE-G0/0 class class-default shape average 50000000 service-policy WAN policy-map type performance-monitor PerfMon-Baseline description PerfMon Baseline class INTERACTIVE-VIDEO flow monitor PerfMon-All-RTP react 10 transport-packets-lost-rate description Check for > 1% loss threshold value gt 1.00 alarm severity critical action syslog action snmp react 20 rtp-jitter-average description Check for > 25 ms average jitter threshold value gt 25000 alarm severity critical action syslog action snmp class TP-MEDIA

 flow monitor PerfMon-All-RTP monitor metric rtp clock-rate 96 48000 clock-rate 101 8000 class DATA flow monitor PerfMon-All-TCP class CRITICAL-DATA flow monitor PerfMon-All-TCP class VOICE flow monitor PerfMon-All-RTP ! ! ! ! interface Loopback0 ip address 10.255.251.208 255.255.255.255 ip pim sparse-mode ! interface Port-channel1 description EtherChannel link to RS208-D3750X no ip address hold-queue 150 in ! interface Port-channel1.50 description R1 routed link to distribution layer RS208-D3750X encapsulation dot1Q 50 ip address 10.5.80.1 255.255.255.252 ip wccp 61 redirect in ip pim sparse-mode service-policy type performance-monitor input PerfMon-Baseline service-policy type performance-monitor output PerfMon-Baseline ! interface Port-channel1.99 description Transit Net encapsulation dot1Q 99 ip address 10.5.80.9 255.255.255.252 ip pim sparse-mode

```
service-policy type performance-monitor input PerfMon-Baseline
 service-policy type performance-monitor output PerfMon-Baseline
!
interface Embedded-Service-Engine0/0
 no ip address
 shutdown
!
interface GigabitEthernet0/0
 bandwidth 50000
 ip address 192.168.3.45 255.255.255.252
 ip wccp 62 redirect in
 duplex auto
 speed auto
 service-policy output WAN-INTERFACE-G0/0
service-policy type performance-monitor input PerfMon-Baseline
 service-policy type performance-monitor output PerfMon-Baseline
!
interface GigabitEthernet0/1
 description RS208-D3750X Gig1/0/12
 no ip address
 duplex auto
 speed auto
 channel-group 1
!
interface GigabitEthernet0/2
 description RS208-D3750X Gig2/0/12
 no ip address
 duplex auto
 speed auto
 channel-group 1
!
interface Serial0/0/0:23
 no ip address
 encapsulation hdlc
 isdn switch-type primary-ni
 isdn incoming-voice voice
 no cdp enable
!
```
interface SM2/0 ip address 192.0.2.2 255.255.255.252 service-module external ip address 10.5.87.8 255.255.255.0 !Application: Restarted at Wed Jan 2 04:15:41 2013 service-module ip default-gateway 10.5.87.1 ! interface SM2/1 description Internal switch interface connected to Service Module no ip address shutdown ! interface Vlan1 no ip address ! ! router eigrp 100 default-metric 50000 100 255 1 1500 network 10.4.0.0 0.1.255.255 network 10.5.0.0 0.0.255.255 network 10.255.0.0 0.0.255.255 redistribute bgp 65511 passive-interface default no passive-interface Port-channel1.50 no passive-interface Port-channel1.99 ! router bgp 65511 bgp router-id 10.255.251.208 bgp log-neighbor-changes network 10.5.81.0 mask 255.255.255.0 network 10.5.82.0 mask 255.255.255.0 network 10.255.251.208 mask 255.255.255.255 network 10.255.252.208 mask 255.255.255.255 network 192.168.3.44 mask 255.255.255.252 aggregate-address 10.5.80.0 255.255.248.0 summary-only neighbor 10.5.80.10 remote-as 65511 neighbor 10.5.80.10 next-hop-self neighbor 192.168.3.46 remote-as 65401

```
 neighbor 192.168.3.46 route-map PREFER-MPLS-A in
 neighbor 192.168.3.46 route-map NO-TRANSIT-AS out
!
ip forward-protocol nd
!
ip as-path access-list 1 permit 65401$
ip as-path access-list 10 permit ^$
ip pim autorp listener
ip pim register-source Loopback0
no ip http server
ip http authentication aaa
ip http secure-server
!
ip tacacs source-interface Loopback0
!
ip access-list standard WAVE
 permit 10.5.87.8
 permit 10.5.87.9
!
ip access-list extended WAAS-REDIRECT-LIST
  remark WAAS WCCP Redirect List
  deny tcp any any eq 22
  deny tcp any eq 22 any
  deny tcp any eq telnet any
 deny tcp any any eq telnet
 deny tcp any eq tacacs any
  deny tcp any any eq tacacs
  deny tcp any eq bgp any
  deny tcp any any eq bgp
  deny tcp any any eq 123
  deny tcp any eq 123 any
  permit tcp any any
!
logging 10.4.48.38
logging 10.4.48.35
logging 10.4.48.39
logging 10.4.48.48
access-list 67 permit 192.0.2.2
```

```
!
!
!
!
nls resp-timeout 1
cpd cr-id 1
route-map NO-TRANSIT-AS permit 10
 match as-path 10
!
route-map PREFER-MPLS-A permit 10
 match as-path 1
 set local-preference 200
!
route-map PREFER-MPLS-A permit 20
!
!
snmp-server community cisco RO
snmp-server community cisco123 RW
snmp-server trap-source Loopback0
snmp-server host 10.4.48.38 cisco 
snmp-server host 10.4.48.35 cisco123 
snmp-server host 10.4.48.39 cisco123 
snmp-server host 10.4.48.48 cisco123 
tacacs server TACACS-SERVER-1
 address ipv4 10.4.48.15
 key 7 03375E08140A35674B10
!
!
!
control-plane
!
!
voice-port 0/0/0:23
!
!
!
mgcp profile default
!
```
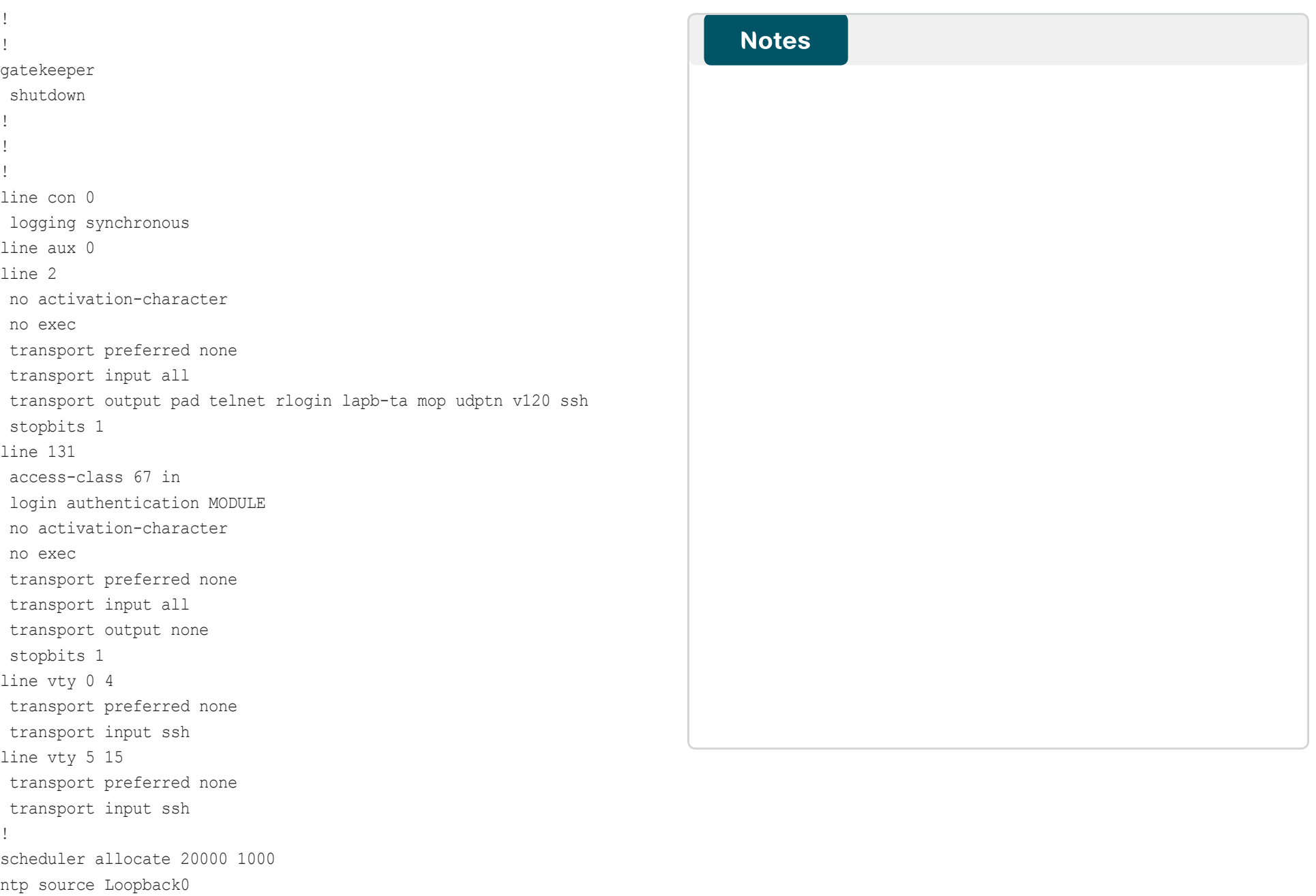

ntp update-calendar ntp server 10.4.48.17

end

# <span id="page-46-0"></span>Appendix C: Changes

This appendix summarizes the changes to this guide since the Cisco SBA February 2012 Series.

- We updated the guide to support up to 10,000 connected users.
- We added the Cisco ASR1000 Series router family.
- • We updated the code version for the Cisco ISR platform.
- • We added ActionPacked! LiveAction as a PerfMon collector and updated the software versions of other PerfMon collectors.
- We made changes to improve the readability and technical accuracy of this guide.

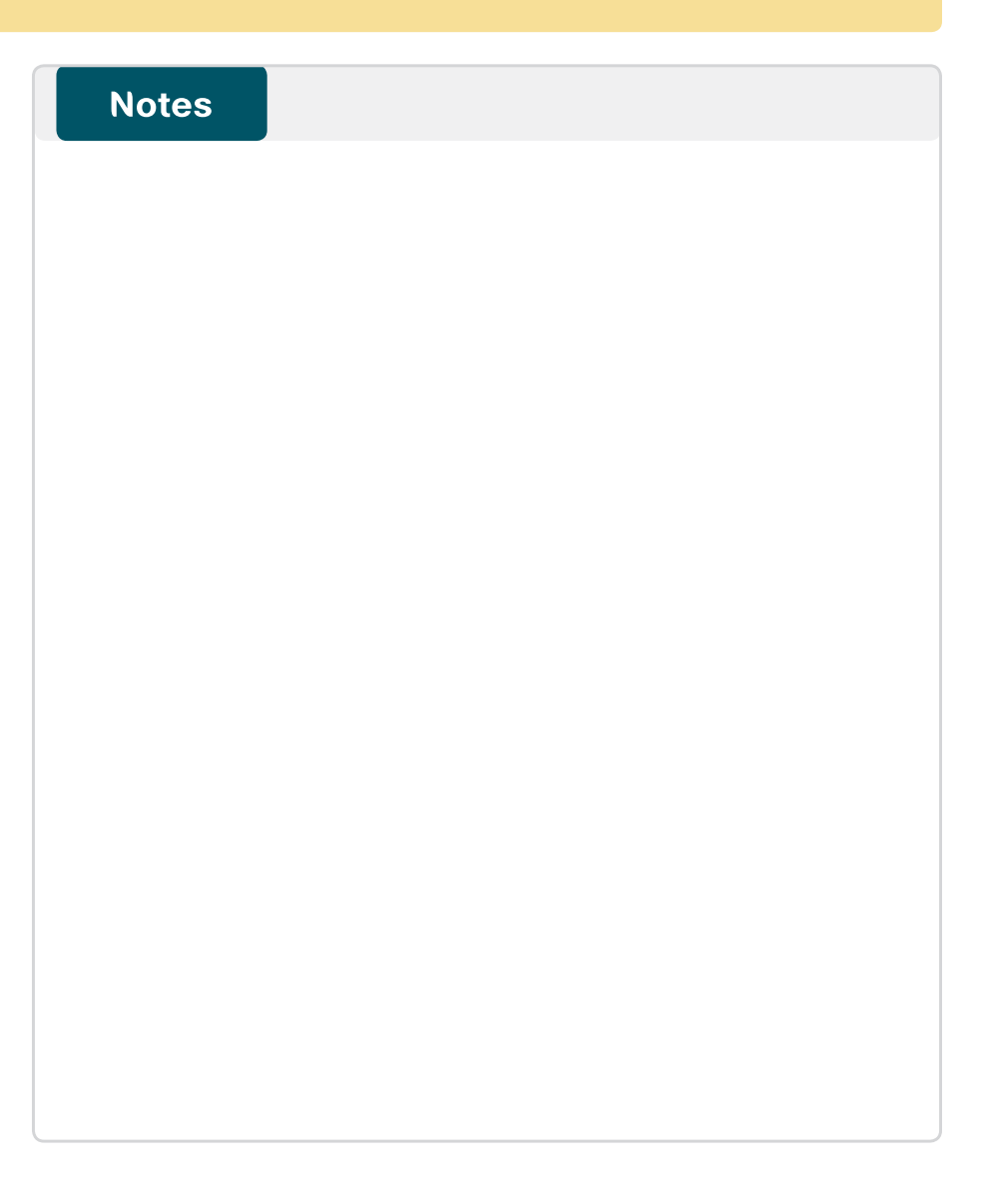

## Feedback

Please use the [feedback form](http://ciscosba.com/feedback/?id=Feb13-325) to send comments and suggestions about this guide.

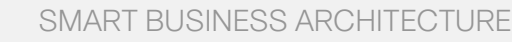

 $\mathbf{d}$   $\mathbf{d}$   $\mathbf{d}$ **CISCO** 

Americas Headquarters Cisco Systems, Inc. San Jose, CA

Asia Pacific Headquarters Cisco Systems (USA) Pte. Ltd. Singapore

Europe Headquarters Cisco Systems International BV Amsterdam, The Netherlands

Cisco has more than 200 offices worldwide. Addresses, phone numbers, and fax numbers are listed on the Cisco Website at www.cisco.com/go/offices.

ALL DESIGNS, SPECIFICATIONS, STATEMENTS, INFORMATION, AND RECOMMENDATIONS (COLLECTIVELY, "DESIGNS") IN THIS MANUAL ARE PRESENTED "AS IS," WITH ALL FAULTS. CISCO AND ITS SUPPLIERS DISCLAIM ALL WARRANTIES, INCLUDING, WITH-OUT LIMITATION, THE WARRANTY OF MERCHANTABILITY, FITNESS FOR A PARTICULAR PURPOSE AND NONINFRINGEMENT OR ARISING FROM A COURSE OF DEALING, USAGE, OR TRADE PRACTICE. IN NO EVENT SHALL CISCO OR ITS SUPPLIERS BE LIABLE FOR ANY INDIRECT, SPECIAL, CONSEQUENTIAL, OR INCIDENTAL DAMAGES, INCLUDING, WITHOUT LIMITATION, LOST PROFITS OR LOSS OR DAMAGE TO DATA ARISING OUT OF THE USE OR INABILITY TO USE THE DESIGNS, EVEN IF CISCO OR ITS SUPPLIERS HAVE BEEN ADVISED OF THE POSSIBILITY OF SUCH DAMAGES. THE DESIGNS ARE SUBJECT TO CHANGE WITHOUT NOTICE. USERS ARE SOLELY RESPONSIBLE FOR THEIR APPLICATION OF THE DESIGNS. THE DESIGNS DO NOT CONSTITUTE THE TECHNICAL OR OTHER PROFESSIONAL ADVICE OF CISCO, ITS SUPPLIERS OR PARTNERS. USERS SHOULD CONSULT THEIR OWN TECHNICAL ADVISORS BEFORE IMPLEMENTING THE DESIGNS. RESULTS MAY VARY DEPENDING ON FACTORS NOT TESTED BY CISCO.

Any Internet Protocol (IP) addresses used in this document are not intended to be actual addresses. Any examples, command display output, and figures included in the document are shown for illustrative purposes only. Any u is unintentional and coincidental.

#### © 2013 Cisco Systems, Inc. All rights reserved.

Cisco and the Cisco logo are trademarks or registered trademarks of Cisco and/or its affiliates in the U.S. and other countries. To view a list of Cisco trademarks, go to this URL: www.cisco.com/go/trademarks. Third-party respective owners. The use of the word partner does not imply a partnership relationship between Cisco and any other company. (1110R)